Федеральное государственное автономное образовательное учреждение высшего образования «СИБИРСКИЙ ФЕДЕРАЛЬНЫЙ УНИВЕРСИТЕТ» Институт космических и информационных технологий Кафедра систем искусственного интеллекта

> УТВЕРЖДАЮ Заведующий кафедрой \_\_\_\_\_\_ Г. М. Цибульский « \_\_\_\_» \_\_\_\_\_\_\_ 2018 г.

# **БАКАЛАВРСКАЯ РАБОТА**

09.03.02.04 «Информационные системы и технологии в медиаиндустрии»

Разработка редактора формул для информационной системы мониторинга ЗСХН

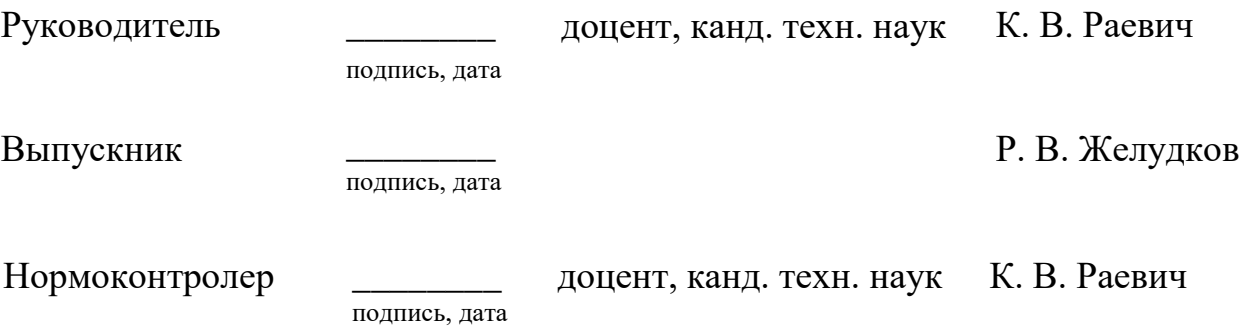

Красноярск 2018

Продолжение титульного листа бакалаврской работы по теме «Разработка модуля расчета площади контуров полей для системы агромониторинга»

подпись, дата

Нормоконтролер \_\_\_\_\_\_\_\_ доцент, канд. техн. наук К. В. Раевич

Федеральное государственное автономное образовательное учреждение высшего образования «СИБИРСКИЙ ФЕДЕРАЛЬНЫЙ УНИВЕРСИТЕТ» Институт космических и информационных технологий Кафедра систем искусственного интеллекта

> УТВЕРЖДАЮ Заведующий кафедрой \_\_\_\_\_\_ Г. М. Цибульский « \_\_\_» \_\_\_\_\_\_ 2018 г.

# **ЗАДАНИЕ**

# **НА ВЫПУСКНУЮ КВАЛИФИКАЦИОННУЮ РАБОТУ**

## **В форме бакалаврской работы**

Студенту Желудкову Роману Викторовичу

Группа КИ14-11Б, направление 09.03.02 «Информационные системы и технологии», профиль 09.03.02.04 «Информационные системы и технологии в медиаиндустрии».

Тема выпускной квалификационной работы «Разработка редактора формул для информационной системы мониторинга ЗСХН».

Утверждена приказом по университету № 4533/с от 29.03.2018

Руководитель ВКР Раевич К. В. доцент, канд. техн. наук.

Исходные данные для ВКР: методические указания руководителя.

Перечень разделов ВКР:

- введение;

- обзор предметной области;
- выявление требований для разрабатываемого модуля;
- разработка модуля;
- заключение;
- список использованных источников;
- приложение.

Руководитель ВКР подпись, дата К. В. Раевич Задание принял к исполнению подпись, дата Р. В. Желудков

 $\langle \langle \rangle \rangle$  2018 г.

# **График**

выполнения выпускной квалификационной работы студентом направления 09.03.02 «Информационные системы и технологии», профиля 09.03.02.04 «Информационные системы в медиаиндустрии».

График выполнения выпускной квалификационной работы приведен в таблице 1.

Таблица 1 – График выполнения этапов ВКР

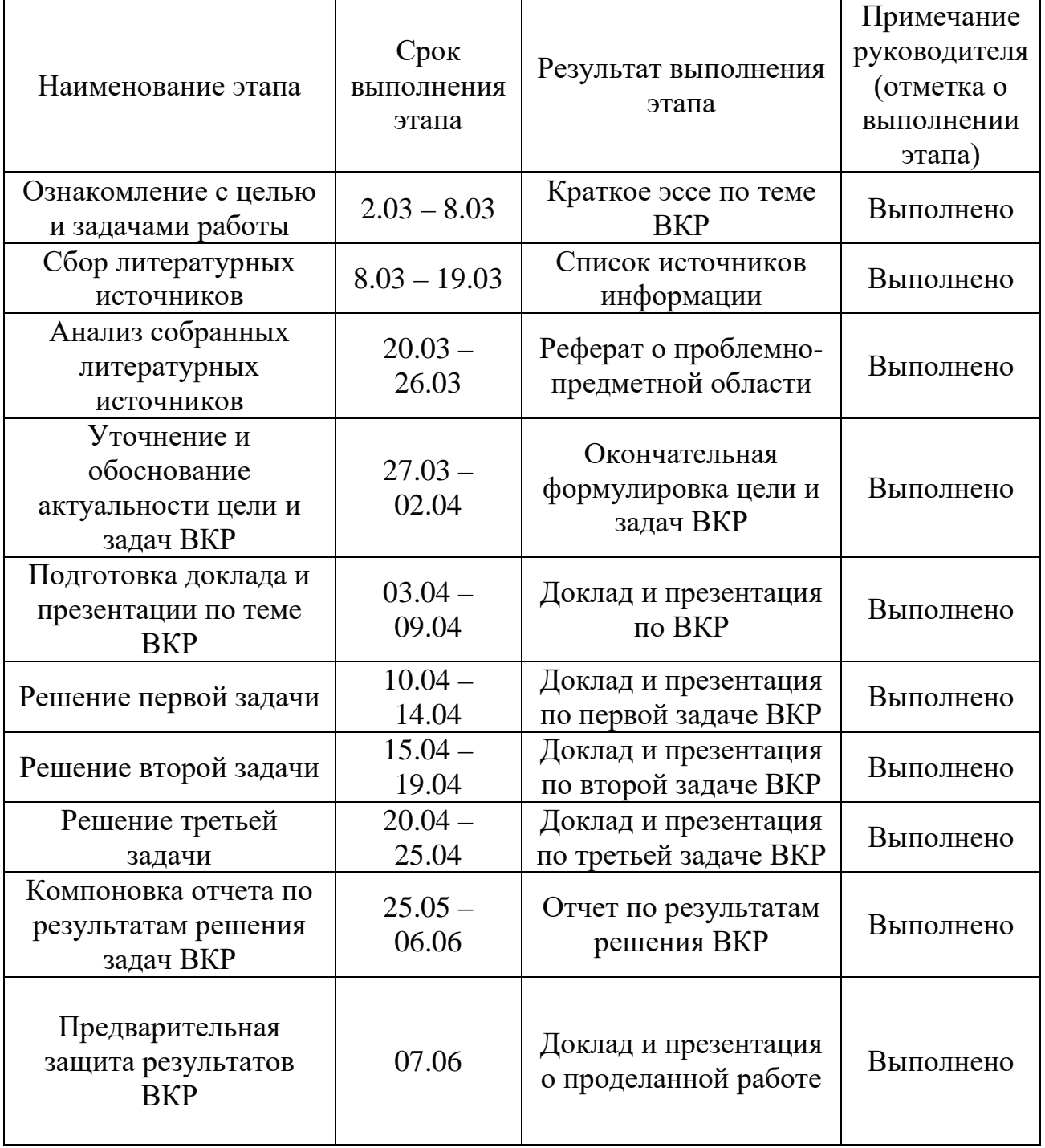

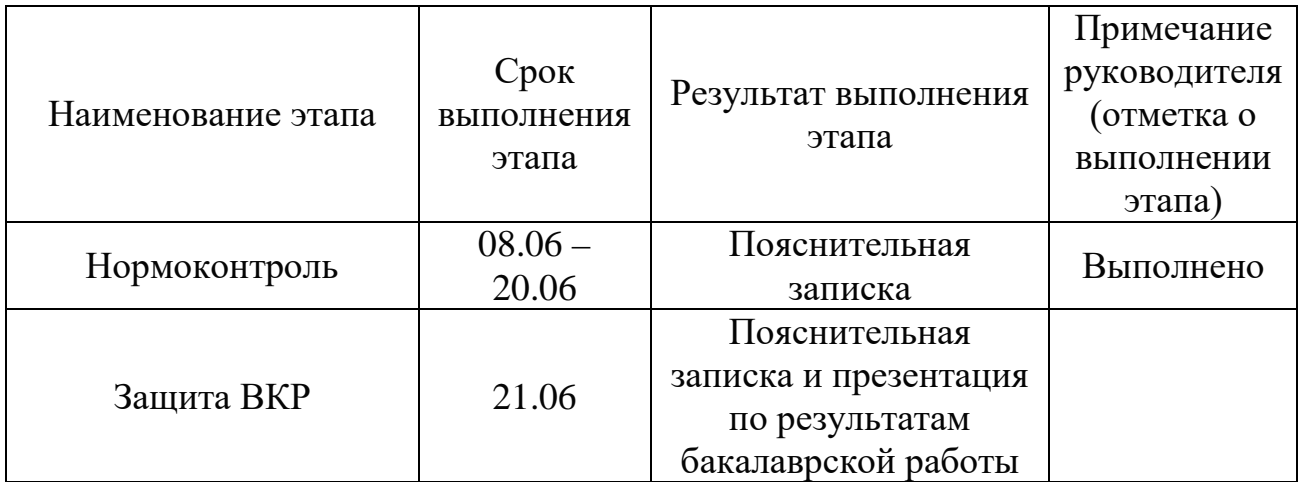

Окончание таблицы 1

Руководитель ВКР

подпись, дата

К. В. Раевич

Р. В. Желудков

подпись, дата

Студент \_\_\_\_\_\_\_\_

# СОДЕРЖАНИЕ

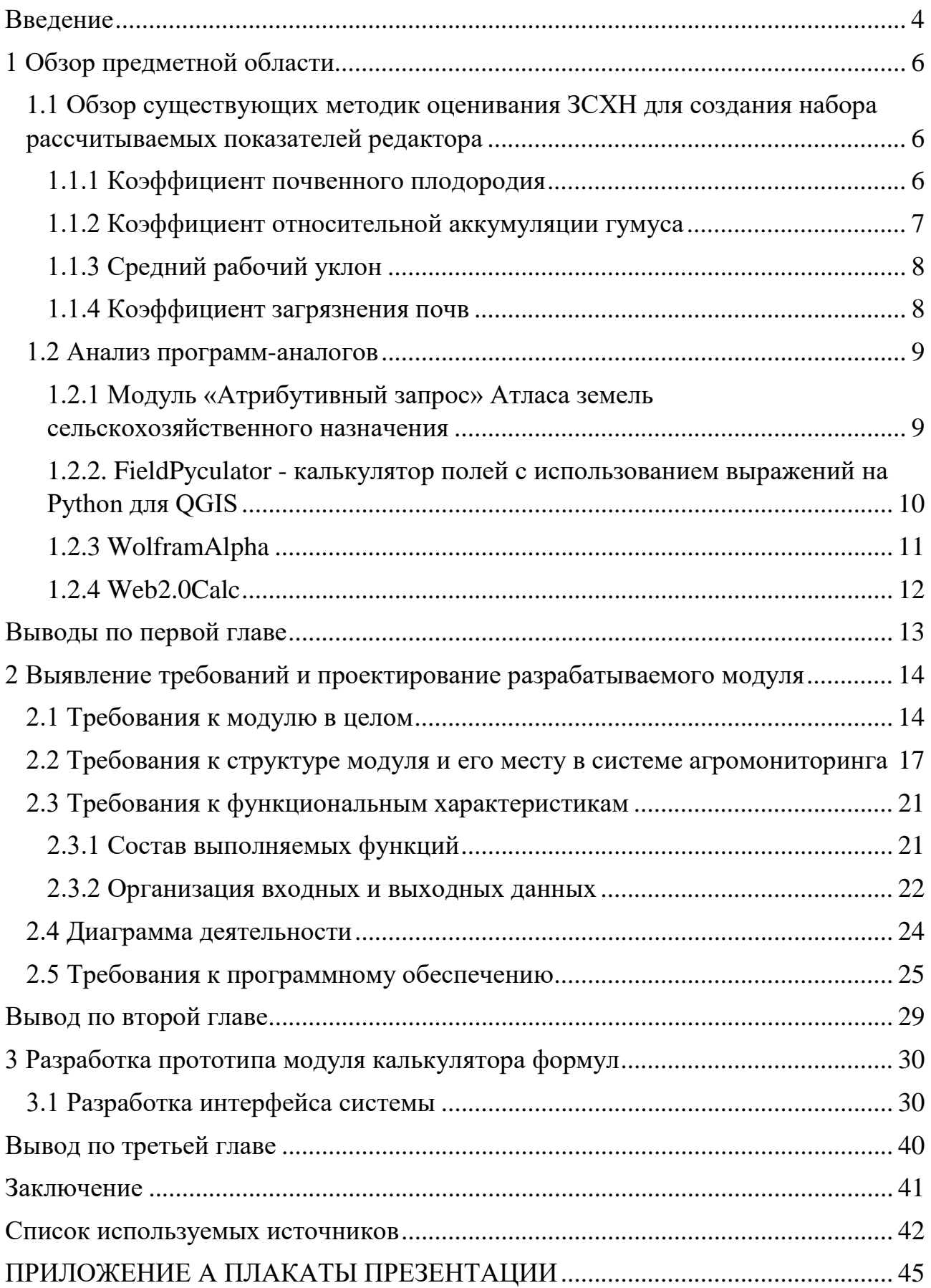

#### **Введение**

<span id="page-7-0"></span>Несмотря на непрекращающийся процесс постиндустриализации, сфера сельского хозяйства в России остается одной из важнейших в жизни общества. Доказательством тому служат различные грантовые программы поддержки аграриев, выделение им субсидий Правительством [4,11].

Важным ресурсом, который используют сельскохозяйственные предприятия, является земля. Земля главное средство производства в сельском хозяйстве. В отличие от других средств сельскохозяйственного производства, земля имеет ряд отличительных особенностей, таких как:

- не является продуктом человеческой деятельности;

- пространственно ограничена;

- отсутствие аналогов среди других средств производства;

- статичность местоположения;

- наблюдается повышение плодородия, а не износ земельных ресурсов.

В настоящее время важной задачей является интеграция современных технологий и сельского хозяйства. Существуют различные способы, такие как автоматизация работы с различными отраслями сельского хозяйства, перевод в электронный вид баз данных, агромониторинг. Но без базовых знаний в агросфере, невозможно проектировать и системы, с ней связанные. Таким образом, любая информационная разработка в данной сфере может считаться междисциплинарной.

Еще одна важная задача – оценка земель сельскохозяйственного назначения (ЗСХН), являющаяся одной из самых актуальных. Связано это с тем, что земля может рассматриваться, как и объект агроэкономической собственности. Тем самым, оценка земли может быть важна как для обычного фермера, так и для представителя бизнеса или Администрации какого-либо района.

В Институте космических и информационных технологий внедрена и используется система агромониторинга земель сельскохозяйственного назначения. Каждый год система подвергается модификациям, в связи с современными запросами потребителей (предприниматели, исполнительная власть Красноярского края) Одним из таких запросов является разработка в системе модуля, оценивающего землю для различных целей, используя интегрированные показатели системы и инструмент по их синтезу.

Цель работы: улучшение функциональных возможностей системы агромониторинга ЗСХН путем разработки модуля редактора формул для оценивания ЗСХН.

Для достижения цели будут реализовываться следующие задачи:

- 1) обзор предметной области;
- 2) выявление требований к разрабатываемому редактору;
- 3) проектирование и разработка редактора формул.

### <span id="page-9-0"></span>**1 Обзор предметной области**

При разработке модуля важно понимать запросы пользователя, а также ситуацию на существующем рынке информационных продуктов. Именно для этого был проведен обзор существующих методик, программ-аналогов, нормативных документов.

Также были рассмотрены методики оценки земель, как с экономической, так и с агрономической точки зрения. Это сделано с учетом того, что разрабатываемый модуль должен стать инструментом для помощи в оценивании ЗСХН. А, так как, алгоритма учитывающего и те, и те показатели, не существует, актуально позволить пользователю самому выбирать те или иные критерии для работы с ними.

# <span id="page-9-1"></span>**1.1 Обзор существующих методик оценивания ЗСХН для создания набора рассчитываемых показателей редактора**

Рассматривая работы авторов [1,3,12], а также базовые нормативные документы [11], можно заметить, что в различных методиках применяются различные группы показателей для оценивания ЗСХН. В ходе анализа выбраны те, которые используются наиболее часто. Это показывает, что данные критерии важны для ученых, аграриев и предпринимателей.

Также были выбраны рассчитываемые показатели. Из них были отсеяны те, расчет которых невозможен из-за нехватки данных. Оставшиеся и стали базовыми для разрабатываемого редактора формул.

### <span id="page-9-2"></span>**1.1.1 Коэффициент почвенного плодородия**

Изучая динамику роста субсидий и возрастание интереса со стороны государства к сельскохозяйственной сфере, в нормативном документе [11], был выявлен первый рассчитываемый показатель, подходящий для использования

его в качестве базового в разработке – коэффициент почвенного плодородия  $(K\Pi\Pi)$ :

$$
K_{\text{III}} = \left(\frac{\text{ryмyc } \phi}{\text{ryмyc } \text{onr.}} + \frac{P_2 O_5 \phi}{P_2 O_5 \text{ nT.}} + \frac{K_2 O \phi}{K_2 O \text{ onr.}} + \frac{pH_{(H_2 O)} \text{onr.}}{pH_{(H_2 O)} \text{onr.}}\right) \div 4
$$
(1)

$$
K_{\text{n}n} = \left(\frac{\text{ryMyc }\phi}{\text{ryMyc }\text{on} \tau.} + \frac{P_2 O_5 \phi}{P_2 O_5 \text{ n} \tau.} + \frac{K_2 O \phi}{K_2 O \text{ on} \tau.} + \frac{pH_{(KCl)} \text{on} \tau.}{pH_{(KCl)} \text{on} \tau.}\right) \div 4
$$
(2)

где *Кпп* – коэффициент почвенного плодородия для щелочных (1) или кислотных (2) почв

 *гумус ф./гумус опт.* – показания по гумусу в почве фактические/оптимальные

 $P_2O_5$  *ф./*  $P_2O_5$  *опт.* - показания по фосфору в почве фактические/оптимальные

 *К2О ф./К2О опт.* - показания по калию в почве фактические/оптимальные  *рН ф./рН опт.* - показания по кислотности фактические/оптимальные

Данный показатель удобно использовать в качестве базового еще и потому, что он не требует нормирования. А следовательно, лишних затрат в плане различных ресурсов. Также данный показатель используется в работе доктора сельскохозяйственных наук В. М. Кононова для агроэкологической оценки потенциала земель.

#### <span id="page-10-0"></span>**1.1.2 Коэффициент относительной аккумуляции гумуса**

В одной из работ [1], изучающих метод оценки плодородия почв по космоснимкам был встречен коэффициент относительной аккумуляции гумуса (КОАГ). Увлажнение почвы – важный показатель, имеющий немалую роль в

пригодности культур для выращивания. Рассчитывается по следующей формуле:

$$
KOAT = \frac{rymyc}{r\pi mHa} \cdot 10\tag{3}
$$

где *гумус* – показания по гумусу в почве,

*глина* – показания по глине в почве.

## <span id="page-11-0"></span>**1.1.3 Средний рабочий уклон**

В пособии [2] рассматривается группа показателей «Рельеф». Был выбран показатель, который может заинтересовать потребителя, так как его вычисление может позволить сделать выводы об урожайности поля.

Средний рабочий уклон (в процентах) определяется по следующей формуле:

$$
i_m = \frac{c \cdot h}{s} \cdot 100\% \tag{4}
$$

где  $i<sub>w</sub>$  – средний уклон местности,  $\%$ ;

*С* – длина всех горизонталей в границах поля, рабочего участка, м;

*h* – высота сечения рельефа, м;

 $S$  – площадь поля (участка), м<sup>2</sup>.

По разности рабочих уклонов в вариантах может быть приблизительно определена также разница в сборе урожая. Уменьшение величины рабочего уклона в поле (участке) сопровождается увеличением урожайности зерна на 1га в среднем для лесостепных районов на 0,12-0,15 ц., а для степных — на 0,08-0,1 ц на каждый процент снижения рабочего уклона.

### <span id="page-11-1"></span>**1.1.4 Коэффициент загрязнения почв**

В работах [3,5] наиболее часто встречающийся показатель – коэффициент концентрации химического элемента или коэффициент загрязнения почв. Данный показатель позволяет провести оценку уровня химического загрязнения почв:

$$
K_c = \frac{c_i}{c_{\varphi i}}\tag{5}
$$

где *Ci* – концентрация вещества,

*Cфi* – фоновая концентрация вещества.

#### <span id="page-12-0"></span>**1.2 Анализ программ-аналогов**

Перед рассмотрением требований к разрабатываемому модулю целесообразно разобрать информационные системы и сервисы, уже имеющиеся на рынке услуг. В ходе анализа выявляются плюсы и минусы систем, способ их реализации, использующиеся средства. Таким образом, при построении модуля появится возможность избежать каких-то ошибок, выбрать более удобную для пользователя интерфейсную реализацию.

# <span id="page-12-1"></span>**1.2.1 Модуль «Атрибутивный запрос» Атласа земель сельскохозяйственного назначения**

Данный атлас разработан компанией «СОВЗОНД». Общая цель разработки - обеспечение органов государственной власти и местного самоуправления, юридических и физических лиц актуальной информацией о землях сельскохозяйственного назначения, их площадях, состоянии, степени деградированности и мелиоративном состоянии [7]. Интерес представляет инструмент «Атрибутивный запрос» данного атласа. Результат его работы представлен на рисунке 1.

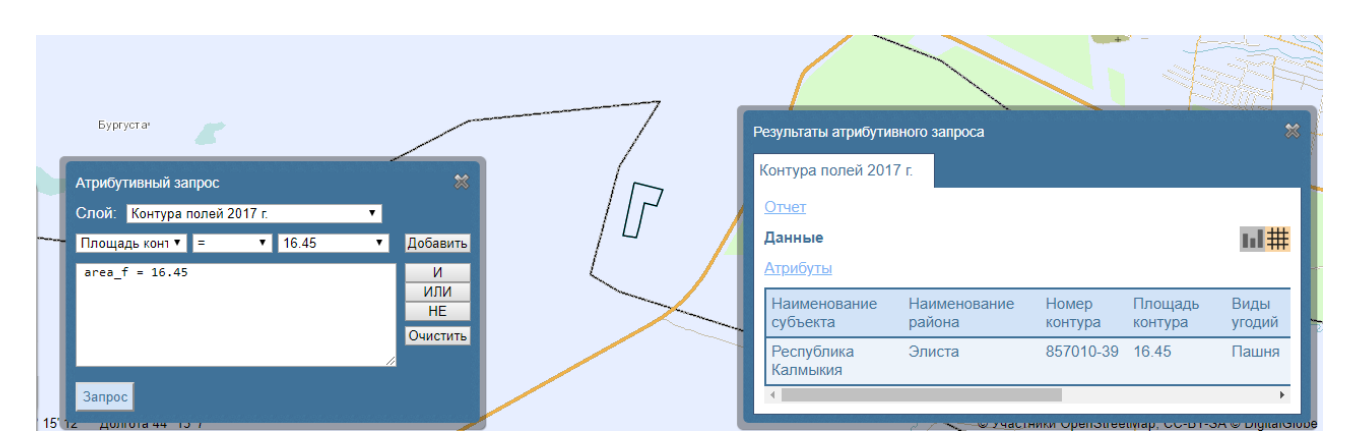

Рисунок 1 – Результат работы инструмента «Атрибутивный запрос»

Разрабатываемый в ходе курсового проекта программный модуль подразумевает нечто подобное. Исходные данные берутся из таблиц СУБД как значения полей. Существенную разницу составляет то, что модуль «Редактор формул» оснащен не логическими, а арифметическими операциями.

# <span id="page-13-0"></span>**1.2.2. FieldPyculator - калькулятор полей с использованием выражений на Python для QGIS**

Данное расширение для программы QGIS рассматривается как аналогичное, в связи с тем, что в разрабатываемом модуле работа ведется с атрибутивными полями и слоями СУБД одновременно.

Один из главных минусов программы QGIS – неосуществимость операции, не заложенных разработчиком. Устранением этого недостатка и стала данная разработка. Она позволила производить вычисление полей с помощью интерпретатора языка Python и использовать практически все доступные для него библиотеки. Работа калькулятора представлена на рисунке 2.

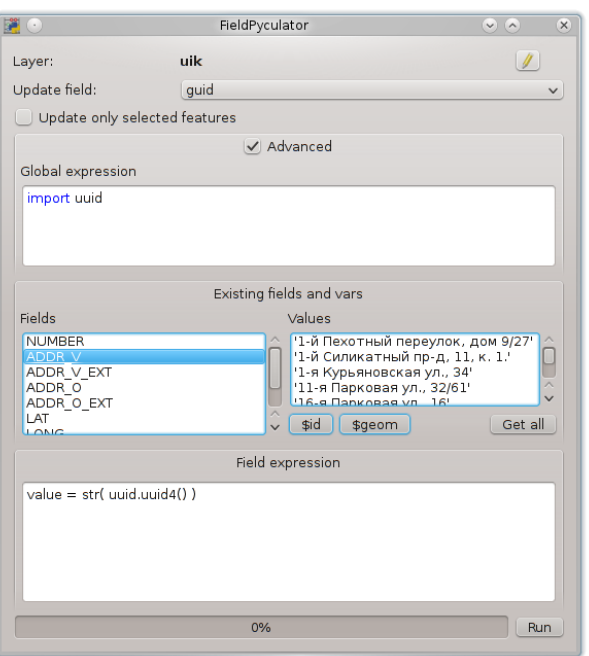

Рисунок 2 – Работа FieldPyculator

Данное расширение имеет удобный интерфейс, и позволяет создавать многосложный алгоритм для работы со значениями в различных слоях.

# <span id="page-14-0"></span>**1.2.3 WolframAlpha**

Wolfram Alpha — [база знаний](https://ru.wikipedia.org/wiki/%D0%91%D0%B0%D0%B7%D0%B0_%D0%B7%D0%BD%D0%B0%D0%BD%D0%B8%D0%B9) и набор вычислительных алгоритмов, вопросно-[ответная система](https://ru.wikipedia.org/wiki/%D0%92%D0%BE%D0%BF%D1%80%D0%BE%D1%81%D0%BD%D0%BE-%D0%BE%D1%82%D0%B2%D0%B5%D1%82%D0%BD%D0%B0%D1%8F_%D1%81%D0%B8%D1%81%D1%82%D0%B5%D0%BC%D0%B0).

Разрабатываемому модулю в данной базе соответствует раздел Elementary Math. Данная часть позволяет работать с элементарными математическими действиями. Именно реализация таких действий и нужна в модуле редактора формул. Внешний вид программы показан на рисунке 3. Пользователь может вводить цифры, действия, особых знаний и навыков не требуется.

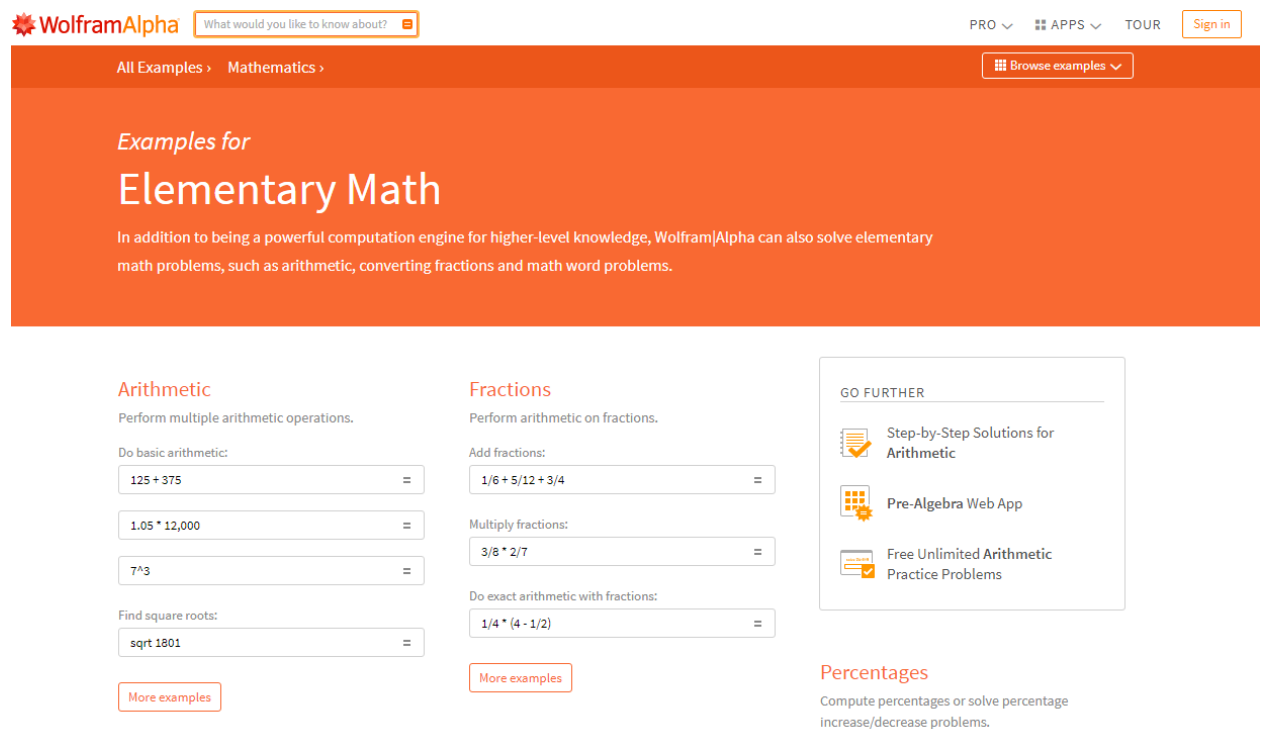

Рисунок 3 – Elementary Math WolframAlpha

## <span id="page-15-0"></span>**1.2.4 Web2.0Calc**

Web2.0calc -онлайн калькулятор, который обеспечивает основные и дополнительные математические функции. Управление производится с калькулятора или при помощи мыши. Внешний вид программы показан на рисунке 4. Как можно отметить, все действия и функции сразу видны пользователю, что очень удобно.

| 8x                       |                                                                                             |                          |              |                          |                   |                    |                |   |                     |          |
|--------------------------|---------------------------------------------------------------------------------------------|--------------------------|--------------|--------------------------|-------------------|--------------------|----------------|---|---------------------|----------|
| <b>Raster</b>            | 2 <sub>nd</sub>                                                                             | $\frac{\exp(\Psi)}{\Pi}$ | $\theta$     | $[::]$                   | x                 |                    | V)             |   | 岩                   | ٠        |
|                          | sin                                                                                         | sinh                     | cot          | $y\sqrt{\mathbf{x}}$     | $x^y$             | 7                  | 8              | 9 | ÷                   | C        |
| 8x                       | cos                                                                                         | cosh                     | sec          | $3\sqrt{x}$              | $x^3$             | 4                  | 5              | 6 | ×                   |          |
| Vector                   | tan                                                                                         | tanh                     | csc          | $\sqrt{\mathbf{x}}$      | $x^2$             | 1                  | $\overline{2}$ | 3 | ۰                   | $\equiv$ |
|                          | ncr                                                                                         | npr                      | $96$         | log                      | 10 <sup>x</sup>   | 0                  | ±              | ÷ | $\ddot{}$           |          |
| www.vectorizer.io<br>ads | $\begin{array}{l} \bullet \ \mathrm{Dag} \ \cup \ \mathrm{Rad} \\ \mathrm{Mpc} \end{array}$ |                          | - история -- | $\overline{\phantom{a}}$ | Ψ<br>$\checkmark$ | $\ddot{\tau}$<br>÷ | $\Box$         |   | + нарисовать график |          |

Рисунок 4 - Web2.0Calc

### <span id="page-16-0"></span>**Выводы по первой главе**

В первой главе обозначена актуальность выпускной работы. Заинтересованные лица все чаще прибегают к помощи информационных ресурсов в агросфере. В связи с этим, важно развивать систему агромониторинга ЗСХН ИКИТ СФУ, для повышения конкурентоспособности.

Проанализированы методы оценки земли различными учеными, выявлены группу показателей, найдены рассчитываемые показатели.

Также проведен анализ программ-аналогов. На его основе можно составить функционал, необходимый для качественной работы модуля, продумать структуру и место модуля в системе, алгоритм его работы.

Программы-аналоги имеют как плюсы, так и минусы. В разработке будут использованы, преимущественно, плюсы, выявленные в ходе анализа.

#### <span id="page-17-0"></span>2 Выявление требований к разрабатываемому модуля

После анализа аналогов, а также выбора стандартных показателей, представляется возможным рассмотреть требования. предъявляемые  $\mathbf{K}$ редактору формул.

#### <span id="page-17-1"></span>2.1 Требования к модулю в целом

Модуль должен уметь работать с рассчитываемыми показателями, а также позволять пользователю делать синтез интегрированных показателей для опенивания ЗСХН.

На рисунке 5 показаны возможности модуля. При первом случае, работе с рассчитываемыми показателями, ему будет предложено выбрать один из расчетных показателей, представленных в подразделах 1.1.1-1.1.4. При втором варианте работе предполагается дальнейшее выполнение нескольких, чуть более сложных операций, речь о которых пойдет в других главах выпускной работы. Третий вариант работы позволяет использовать сохраненную в базе правил формулу для работы с полями, которые пользователь может выбрать cam.

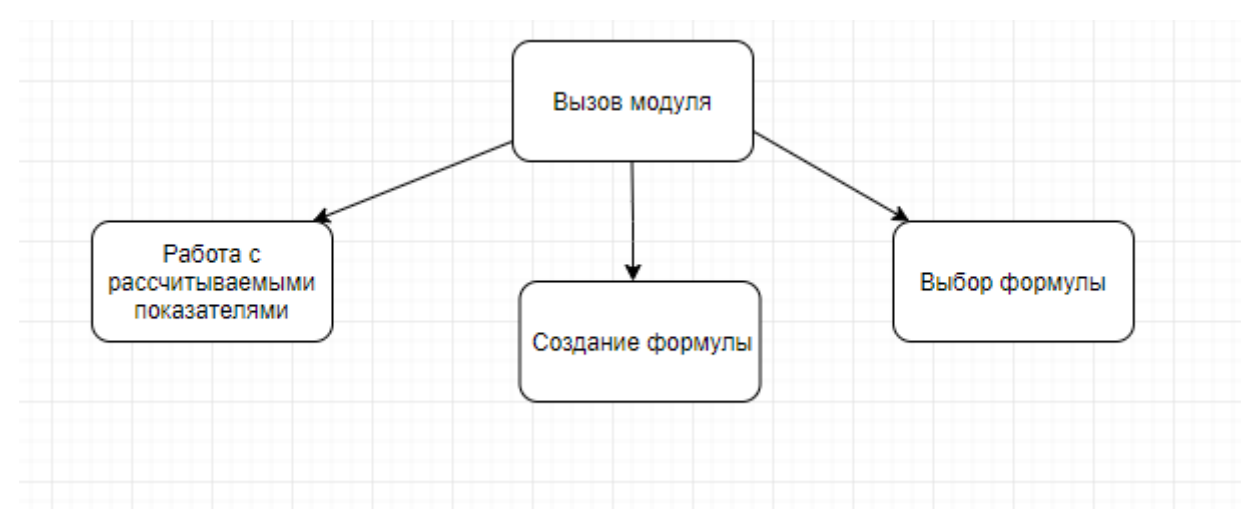

Рисунок 5 - возможности модуля

На рисунках 6 и 7 показана SADT-модель и ее декомпозиция для работы модуля соответственно. SADT – одна из самых известных и широко используемых систем проектирования. Это графические обозначения и подход к описанию систем. SADT – методология, разработанная специально для того, чтобы облегчить описание и понимание искусственных систем, попадающих в разряд средней сложности.

На данной модели, что является входными данными для редактора, что выходными, какие лица задействованы в его нормальной работе, какие другие элементы системы используются при этом.

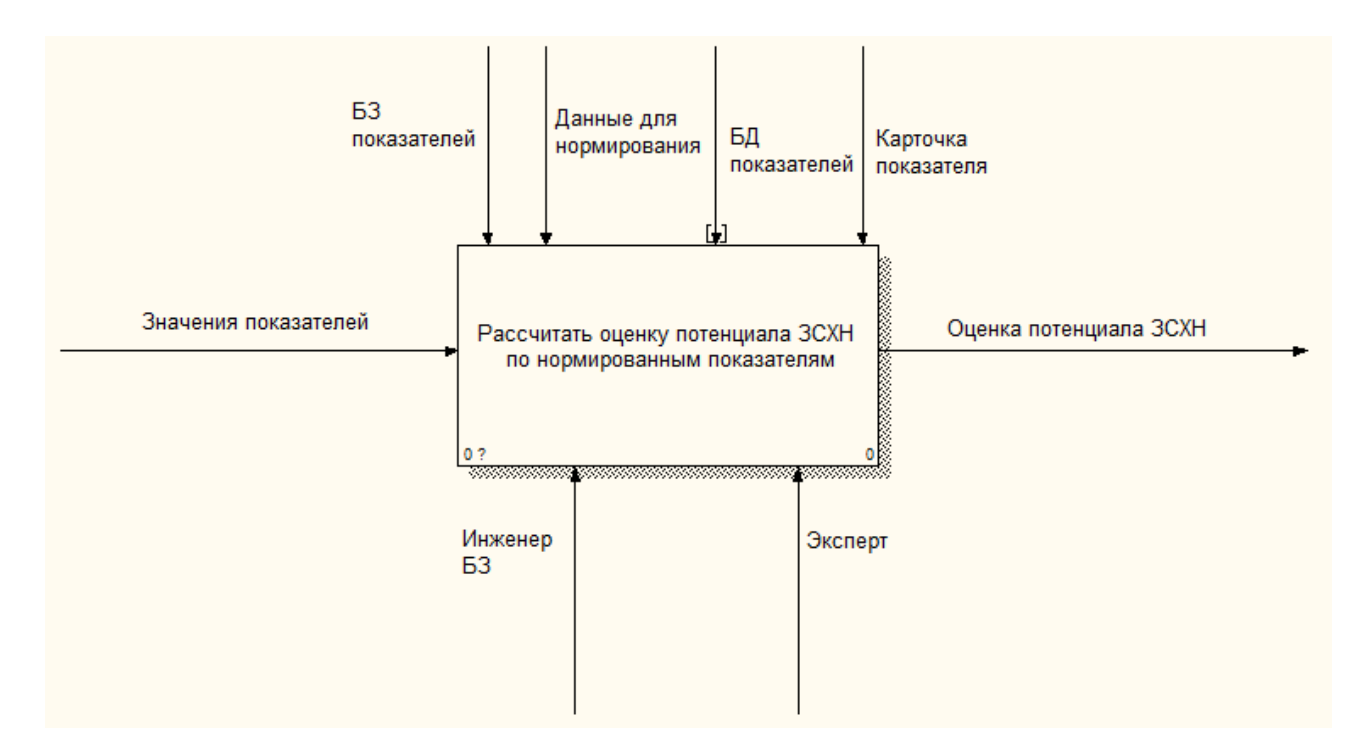

Рисунок 6 – SADT-модель

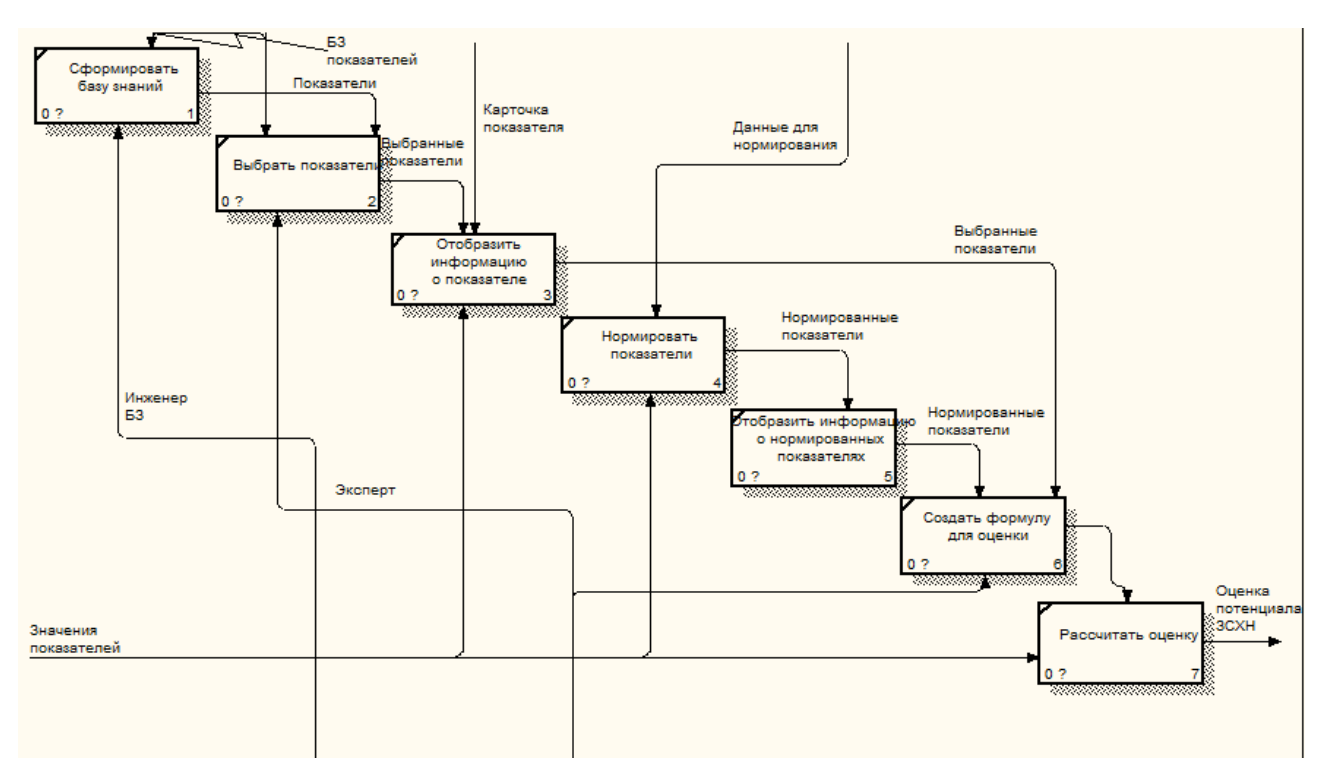

Рисунок 7 – декомпозиция SADT-модели

На рисунке 8 представлена диаграмма вариантов использования. Диаграмма показывает отношения между актером (пользователь) и вариантами использования (прецедентами).

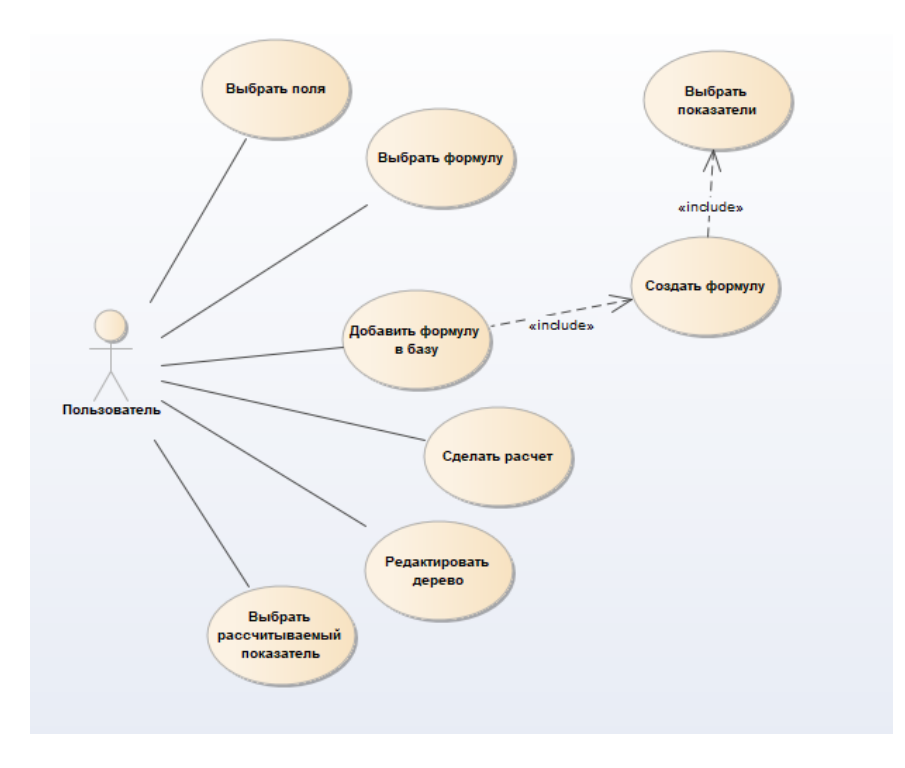

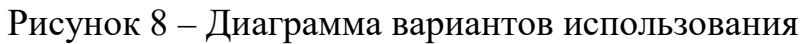

В проектируемом модуле лицом, принимающим решения, является пользователь. Ему доступны следующие возможности:

- выбрать поля выбор полей (сельскохозяйственных угодий), для которых будет проводиться расчет по формуле;
- выбрать формулу выбор формулы из базы правил;
- добавить формулу в базу добавление формулы к уже имеющимся посредством создания ее в отдельном окне;
- создать формулу создание формулы с использованием входных данных и арифметических действий;
- выбрать рассчитываемый показатель выбрать показатели из набора стандартных, расчет которых предполагает арифметические действия над показателями, уже находящимися в системе.
- редактировать дерево добавить или удалить ветвь или показатель в дереве показателей для дальнейшей работы в редакторе формул.

# <span id="page-20-0"></span>2.2 Требования к структуре модуля и его месту в системе агромониторинга

Для понятия структуры модуля и его взаимодействия с другими компонентами был построен алгоритм работы, представленный на рисунке 9.

Первым шагом является создание базы знаний, в которой работает инженер по знаниям. Он заносит в дерево новые показатели и ветви, удаляет неактуальную информацию. Для создания дерева использованы наработки ученых [2,13,16], которые определили в своих работах группы показателей, как по экономическим, так и по агрономическим соображениям.

Следующим шагом является выбор экспертом показателей, нужных ему для оценки земли. Важно отметить, что это могут быть показатели как одно группы, так и разных.

После выбор показателей эксперту открывается карточка показателя – графический интерфейс с информацией о показателе. Эксперт, посмотрев ее, может провести нормирование показателя. Это является следующим шагом.

При нормировании учитывается опыт и эксперименты работ [4, 13] В них авторы приводят обоснованные формулы для нормирования показателей. Для разрабатываемого модуля нормирование проводится по формуле

$$
value = \frac{measure}{max_v - min_v} \times 100,
$$
\n<sup>(6)</sup>

где

*value* – нормированное значение показателя, *measure* – первичное значение показателя,  $max_v$  – максимальное значение показателя,  $min_v$  – минимальное значение показателя.

После нормирования можно говорить о составлении формулы для оценки земли. Для этого также предусмотрен отдельный интерфейс, в котором пользователь может расположить выбранные показатели в нужном порядке, расставив необходимые коэффициенты.

Конечным результатом работы модуля является окраска полей в зависимости от рассчитанной оценки.

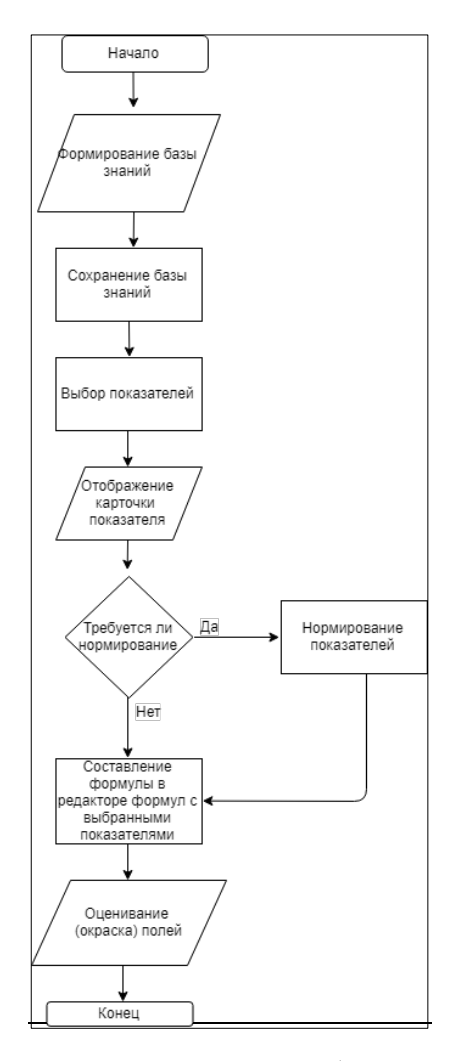

Рисунок 9 – алгоритм работы модуля

Для определения места модуля редактора формул в системе агромониторинга, рассмотрим логическую структуру (рисунок 10) системы.

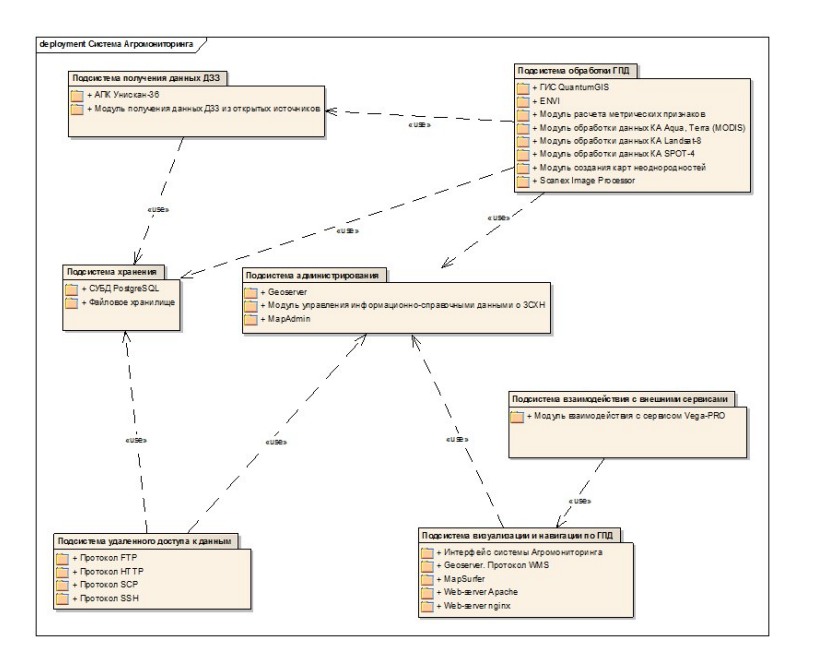

Рисунок 10 – Логическая структура системы агрмониторинга ЗСХН

Разрабатываемый модуль находится в подсистеме обработки геопространственных данных (ГПД). Данная подсистема взаимодействует с такими подсистемами, как:

- подсистема администрирования позволяет взаимодействовать с подсистемой визуализации;
- подсистема получения данных ДЗЗ (дистанционного зондирования Земли) используется модулем для получения данных из открытых источников;
- подсистема хранения используется модулем для взятия данных из СУБД PostgreSQL.

Данные системы хранятся в СУБД PosgtreSQL. PostgreSQL — это объектнореляционная система управления базами данных, основанная на POSTGRES, Version 4.2 — программе, разработанной на факультете компьютерных наук Калифорнийского университета в Беркли. В POSTGRES появилось множество новшеств, которые были реализованы в некоторых коммерческих СУБД гораздо позднее.

PostgreSQL — СУБД с открытым исходным кодом, основой которого был код, написанный в Беркли. Она поддерживает большую часть стандарта SQL и предлагает множество современных функций [6].

Программный модуль реализован на языке JavaScript. Прототипы интерфейса реализованы на языке высокого уровня С# при использовании технологии Windows Presentation Foundation (WPF). Windows Presentation Foundation  $\overline{a}$ система ДЛЯ построения клиентских приложений ЭТО операционной системы Windows с большими визуальными возможностями взаимодействия с пользователем, графическая (презентационная) подсистема в составе платформы .NET Framework (начиная с версии 3.0), которая использует язык XAML. Язык XAML — расширяемый язык разметки для приложений — основанный на XML языке разметки для декларативного программирования приложений.

#### <span id="page-24-0"></span>2.3 Требования к функциональным характеристикам

Разрабатываемый модуль представляет собой инструмент для обработки данных различных групп показателей свойств по запросу пользователя.

### <span id="page-24-1"></span>2.3.1 Состав выполняемых функций

Разрабатываемый программный модуль должен обеспечивать:

- визуализацию информации о вводимых пользователем значениях, полученных расчетных данных, возможностях модуля. Для обеспечения этого функционала в модуле предусмотрена возможность вывода полученной оценки земель на карту угодий посредством их окрашивания в зависимости от полученных значений;
- анализ информации о химических показателях земель. Данная функция позволит работать с рассчитываемыми показателями, а также необходима для работы с формулами;
- выдачу информации о рассчитываемых показателях при запросе пользователя. Данная функция предполагает отображение дерева показателей при работе с вводом формул.
- нормирование показателей при соответствующем запросе пользователя;
- создание новых формул при соответствующем запросе пользователя.

### <span id="page-25-0"></span>2.3.2 Организация входных и выходных данных

Исходными данными выступают:

- метамодель данных, представленная в виде дерева показателей (рисунок 11);
- сами данные (значения показателей в привязке к полям).

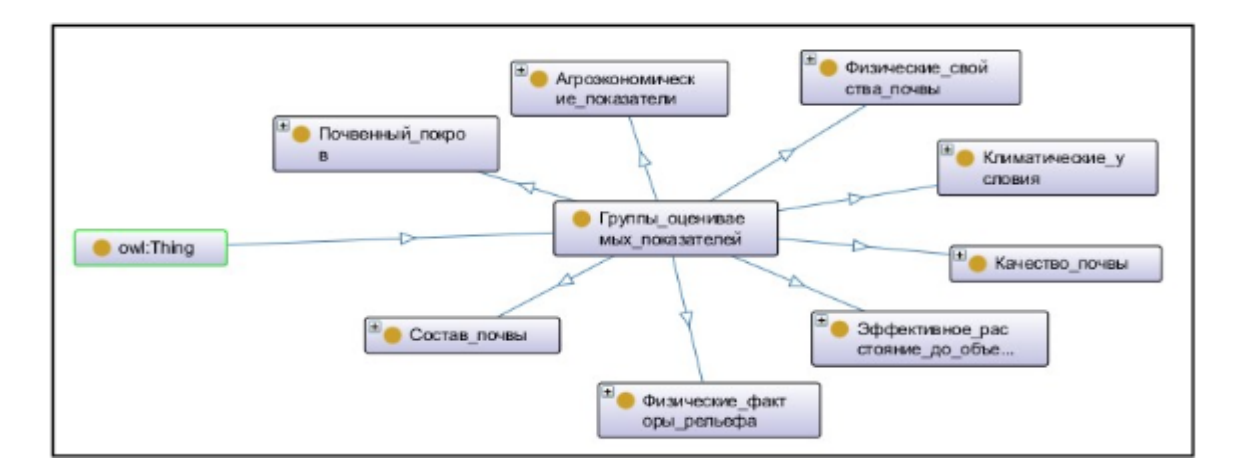

Рисунок 11 - Дерево классов показателей

В системе имеется дерево показателей. Данный граф разработан в выпускной квалификационной работе [9], на основе анализа научных трудов отечественных и зарубежных авторов.

Используя данные, полученные в работе, было создано дерево работы с показателями. Предусмотрен отдельный компонент, где пользователь может редактировать его по своему усмотрению. Внешний вид отображения дерева в системе показан на рисунке 12.

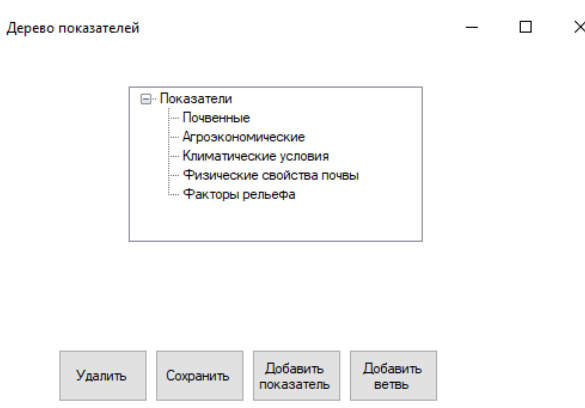

a<mark>le</mark>

Рисунок 12 - дерево показателей в системе

Для составления формул в целях оценки земли, пользователю должна быть предоставлена возможность работать с показателями различных групп. Также он может редактировать дерево по своему усмотрению:

- «Добавить **BeTBL>>>** функция позволяет присоединить  $\mathbf K$ уже существующим группам показателей еще одну;
- «Добавить показатель» функция позволяет добавить новый показатель в одну из групп показателей;
- «Удалить» удаление, как отдельного показателя, так и целой ветви дерева;
- «Сохранить» сохранение добавленных показателей или ветвей либо других действий в работе с деревом.

Таким образом, имеется два варианта работы пользователя: создание своей формулы и вызов рассчитываемого показателя из базы правил.

При первом случае, допустим, есть 10 показателей - Р1, Р2, ... Р10. Пользователь-эксперт должен иметь возможность синтезировать формулу вида

 $X = (P1 + P2)*P3... - P10*0.1$ 

и добавить ее к базе правил системы.

Если показатели требуют нормирования, пользователю предложено воспользоваться наработками, выведенными в работах []

Существует действующая разработка по оцениванию ЗСХН, созданная на базе ИКИТ СФУ. Именно на основе данной разработки предполагается производить нормирование показателей, выбранных пользователем.

Нормирование - это процесс установления предельно допустимых или оптимальных нормативных значений в различных сферах деятельности.

При проектировании системы рассмотрен прецедент «Создание формулы» для более четкого понимания данной операции.

Второй вариант использования модуля предполагает возможность выбрать из базы правил нужную ему и сделать расчет для выбранных им полей.

#### <span id="page-27-0"></span>2.4 Диаграмма деятельности

Для понимания одной из самых трудоемких, и в плане реализации, и в плане проектирования, и в плане работы задачи – создание новой формулы – была построена диаграмма деятельности (рисунок 13).

Диаграмма деятельности нужна для графического отображения действий, выполняемых системой при каком-либо прецеденте [10]. В данном случае, таковым является создание новой формулы.

При нажатии пользователем кнопки «Создание новой формулы» система должна открыть окно для ввода названия формулы. В этот момент в базе знаний формул создается новый атрибут, который и получает данное наименование

После этого открывается диалоговое окно выбора показателей, представленных в виде графа. Важно отметить, что на данный момент, вести работу можно только с показателями, имеющимися в системе. Если нужно нормирование, то посредством инструментов, описанных выше, показатели нормируются. Бывают случаи, когда оно не нужно.

После этого пользователь работает с арифметическими действиями и выбранными показателями, составляя в порядке, нужном ему. При нажатии кнопки «Сохранить формулу» - формула сохраняется в базе знаний.

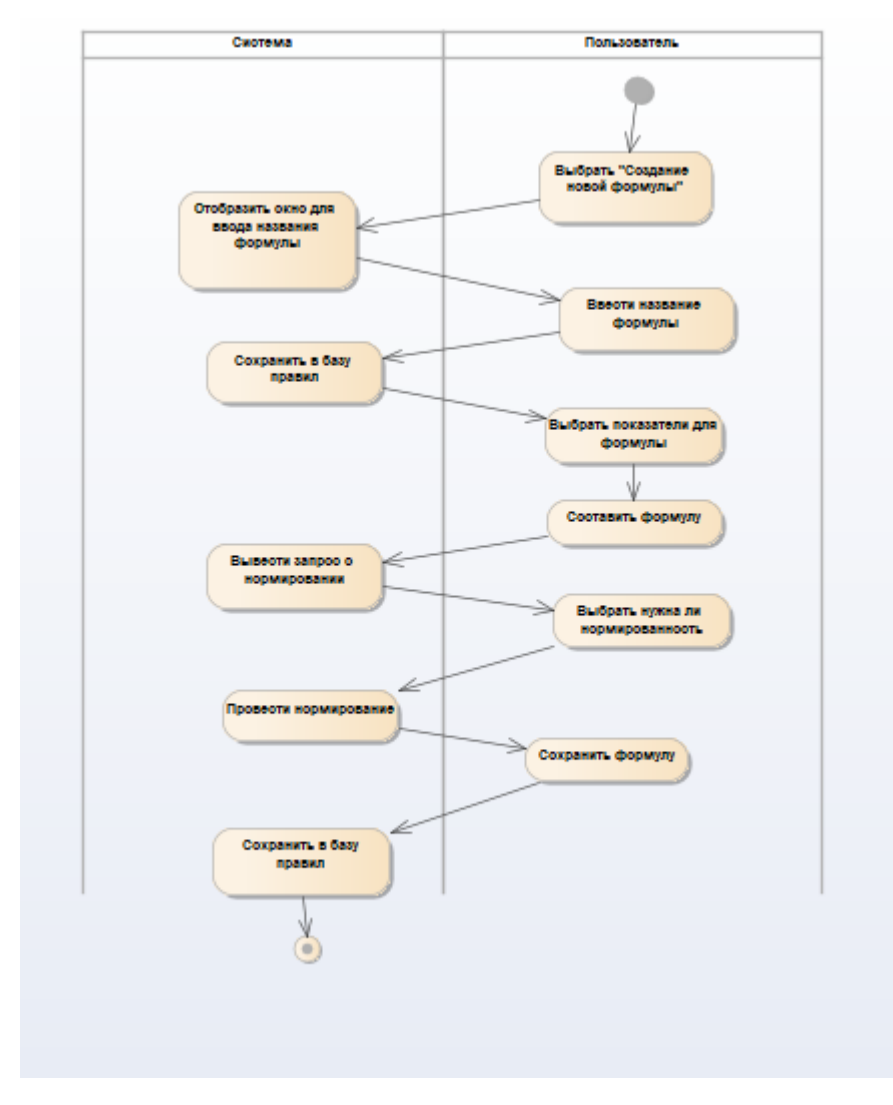

Рисунок 13 – Диаграмма деятельности

## <span id="page-28-0"></span>**2.5 Требования к программному обеспечению**

Редактор формул должен быть реализован на языке JavaScript с использованием стандартных библиотек. Далее описана структура построение дерева лексем для работы модуля.

Парсер — это программа, анализирующая входное арифметическое выражение. Программы подобного класса, иногда называют так же «распознавателями».

Парсинг — процесс разбора входного арифметического выражения на более простые составляющие.

Результатом работы парсера является сформированное дерево лексем. Под лексемами понимают фрагменты входного арифметического выражения, которые не подлежат дальнейшему разбиению на составные части.

Парсер принимает на входе арифметическое выражение, представляющее собой обычную строку вида:

 $(x+10.2)^{2}+5*y-z$ 

Входное выражение является правильным с точки зрения грамматики арифметических выражений:

- Количество открывающих скобок равно количеству закрывающих.
- Целая часть числа отделена от дробной с помощью точки.
- В строке присутствуют только допустимые символы: цифры 0...9, операторы +-\*/^, скобки, точка и параметры x, y, z.

Парсер должен построить дерево лексем, пригодное для вычисления численного значения входного выражения. Значения параметров передают методу, реализующему расчет численного значения.

Для каждого конкретного выражения дерево объектов строится один раз. Затем, используя полученное дерево объектов, вычисляется итоговое значение выходного выражения с учетом значений параметров. Повторять вычисления можно неограниченное число раз.

обработку Алгоритм лолжен ПОЗВОЛИТЬ вхолных выражений неограниченной длины (в разумных пределах) без ограничений по уровню вложенности скобок.

Перед тем как приступить непосредственно к парсингу входного выражения, желательно удалить незначащие символы (такие как пробел и т.п.) и сформировать цельные лексемы. Данная процедура не является обязательной в рамках алгоритма, однако позволяет существенно упростить понимание самого алгоритма и его программную реализацию.

Для примера, вернёмся к рассмотрению строки арифметического выражения, приведённую выше:  $(x+10.2)^2+5*y-z$ . В процессе лексического анализа указанная строка будет преобразована в массив строк следующей структуры: [0]=>"(", [1]=>"x", [2]=>"+", [3]=>"10.2", [4]=>")", [5]=>"^",  $[6]=\frac{1}{2}$ ,  $[7]=\frac{1}{2}$ ,  $[8]=\frac{1}{2}$ ,  $[9]=\frac{1}{2}$ ,  $[9]=\frac{1}{2}$ ,  $[10]=\frac{1}{2}$ ,  $[11]=\frac{1}{2}$ ,  $[12]=\frac{1}{2}$ ,  $[12]=\frac{1}{2}$ ,  $[12]=\frac{1}{2}$ ,  $[12]=\frac{1}{2}$ ,  $[12]=\frac{1}{2}$ ,  $[12]=\frac{1}{2}$ ,  $[12]=\frac{1}{2}$ ,  $[12]=\frac{1}{2}$ , Таким образом, цельная лексема представляет из себя либо оператор (арифметическую операцию), либо операнд (число, состоящее из одной или нескольких цифр), либо параметр (x, y, z) или скобку (как элемент, изменяющий приоритет выполнения арифметических операций в строке).

Каждая цельная лексема в составе древовидной структуры описывается объектом. Любой объект «дерева» обладает набором свойств (полей) и определенным поведением.

Поведение каждого объекта характеризуется совокупностью методов. Для данного случая достаточно одного метода, например: calc(). Если объект описывает поведение операнда (числа) или параметра, то необходимо чтобы он возвращал это число или значение параметра. Если объект описывает лексему, являющуюся одним из операторов (арифметические операции), тогда метод должен возвращать результат применения данного оператора к двум числам.

Все объекты древовидной структуры могут принадлежать одному классу, достаточно просто переопределить один метод при создании объекта. Или, как вариант, описать абстрактный класс с одной абстрактной можно функцией calc(). Далее для каждого типа лексемы опишем свой класс, наследующий абстрактный класс и определяющий конкретное поведение метода calc(). В примере программной реализации выбран последний способ, для которого требуется существенно меньший объём кода. Пример дерева лексем показан на рисунке 14, язык реализации – PHP.

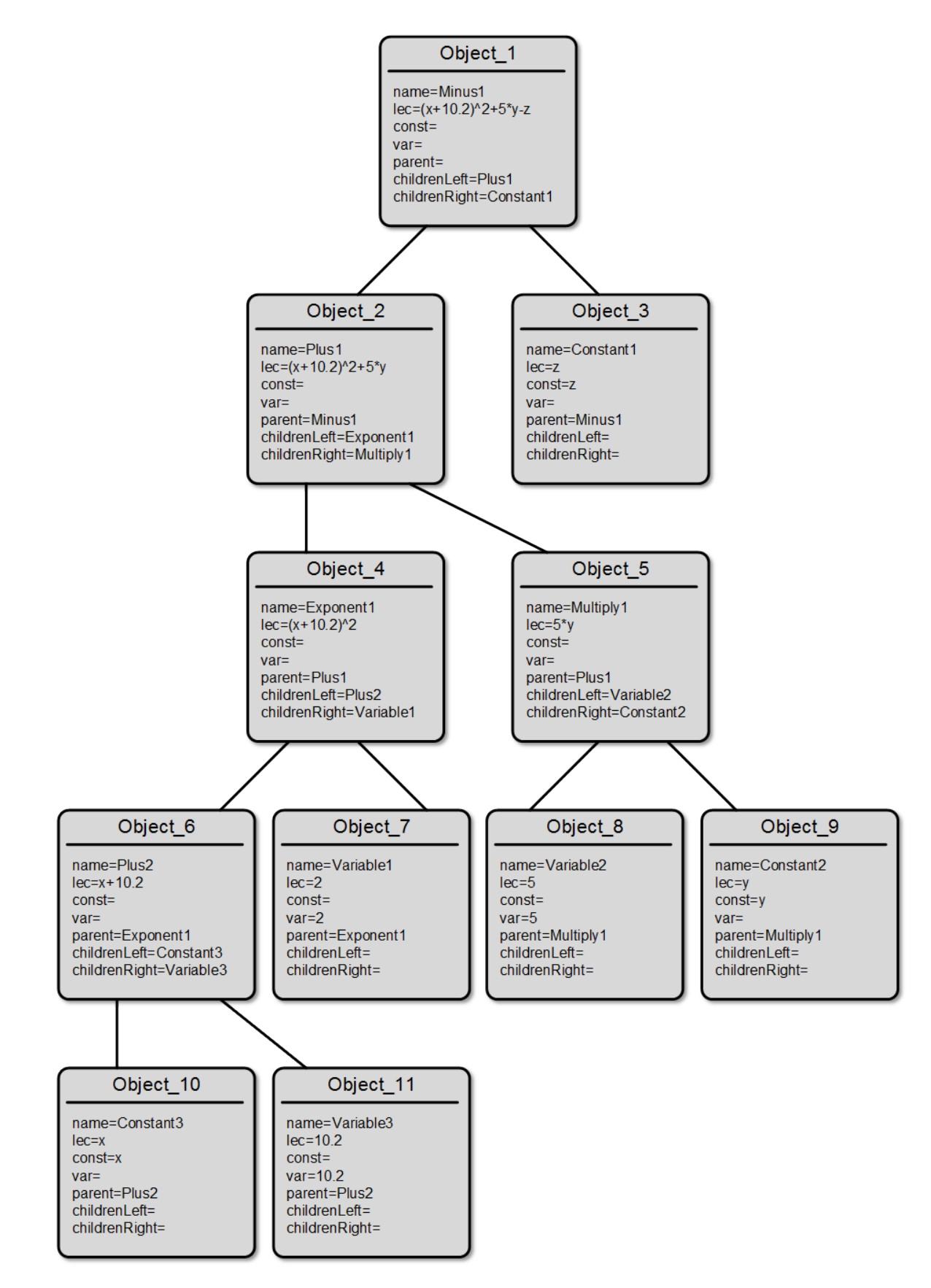

Рисунок 14 - дерево лексем

Из приведённой схемы становится предельно ясно, почему каждый узел может иметь только двоих «наследников», или не иметь их совсем.

Полученная структура объектов вполне приемлема для расчета значений арифметических выражений посредством вызова метода calc() самого верхнего на схеме объекта.

## <span id="page-32-0"></span>**Вывод по второй главе**

Разработка требований – крайне важный этап в разработке программных продуктов. В ходе решения второй задачи выпускной работы были выделены требования, предъявляемые к разрабатываемому модулю, описан его функционал, место и роль в системе агромониторинга ЗСХН.

#### <span id="page-33-0"></span>**3 Разработка прототипа модуля калькулятора формул**

Программный модуль предназначен для работы с формулами для оценивания ЗСХН, которые может составить как сам пользователь, так и выбрать из системы.

### <span id="page-33-1"></span>**3.1 Разработка интерфейса системы**

Для разрабатываемого модуля в системе предназначена отдельная кнопка, располагаемая ниже основных кнопок, существовавших в системе ранее (рисунок 15).

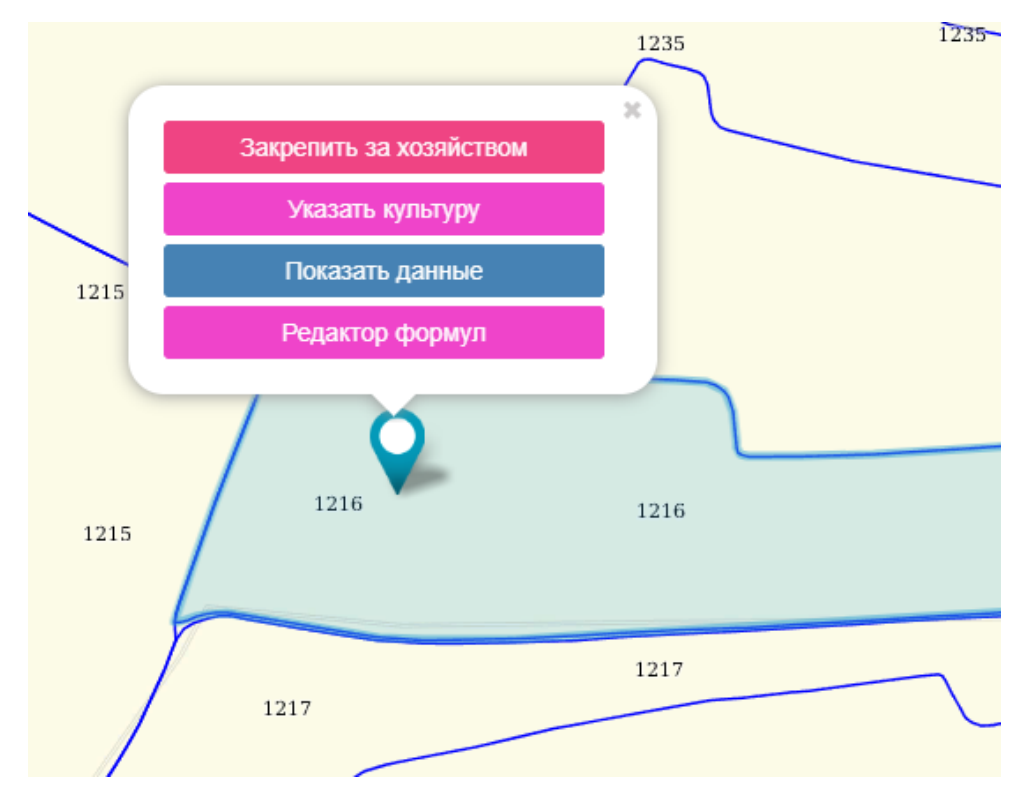

Рисунок 15 – Кнопка вызова модуля

После вызова модуля открывается диалоговое окно, где пользователю предлагается сделать выбор: работать с уже существующей формулой; создать свою, новую; посмотреть рассчитываемые показатели. Второй вариант также предполагает дальнейшее нормирование показателей. На рисунке 16 показано окно выбора пользователем формулы.

Пользователю открывается либо окно с сохраненными формулами, либо окно создания формулы.

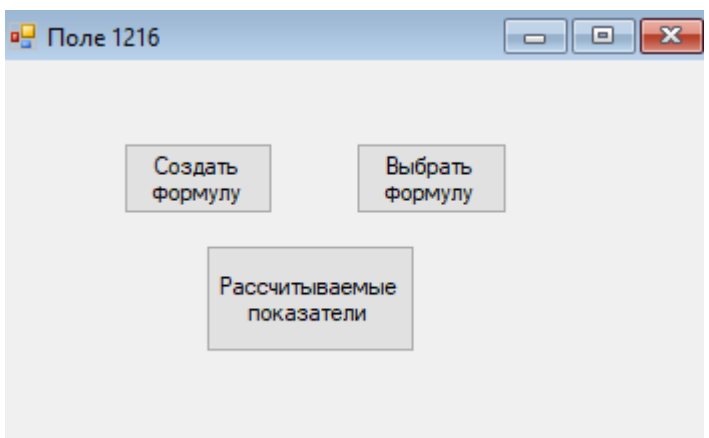

Рисунок 16 – Окно выбора

Если пользователь выберет пункт «Создать формулу», то ему откроется дерево показателей, из которого он отбирает нужные ему. Внешний вид работы с деревом показателей показан на рисунке 17. В системе предусмотрена следующая адресация в дереве: допустим, для показателя гумус это будет top.him.gumus, где top – ссылка на само дерево (его вершину), him – ветвь, отвечающая за группу химических показателей, gumus – сам показатель.

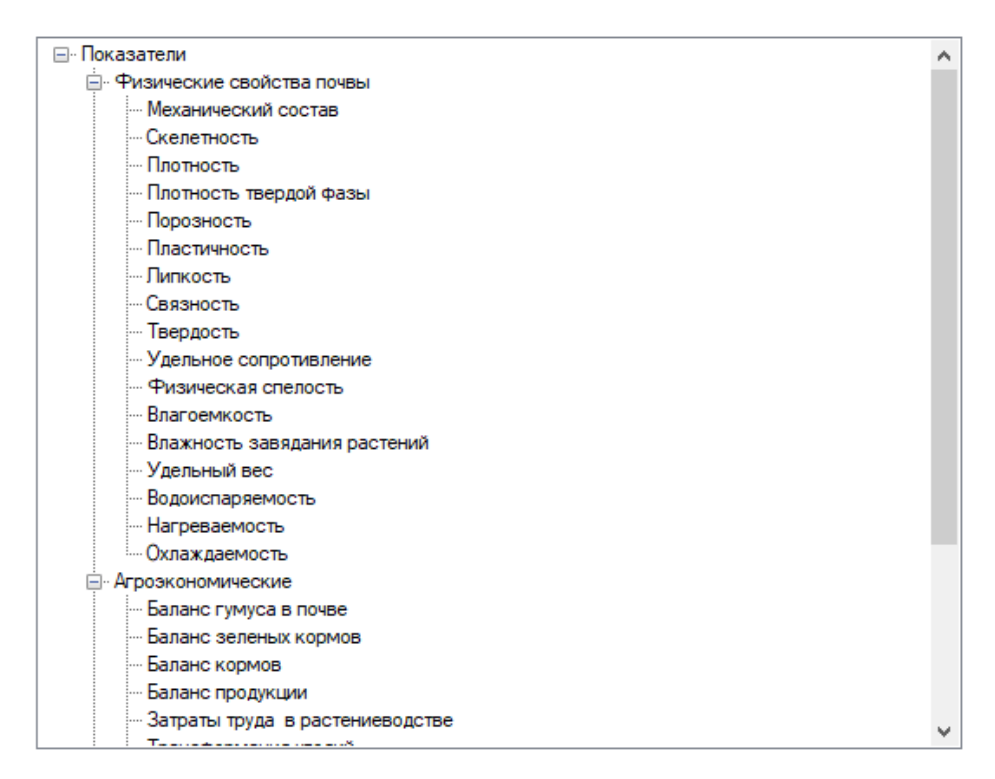

 $\Box$ 

 $\times$ 

Рисунок 17 – выбор показателей

Затем выбранные показатели отображаются эксперту в виде карточек показателей, где содержится следующая информация:

- наименование показателя;
- нормированное значение показателя;
- максимальное значение показателя;
- минимальное значение показателя;
- первичное измерение значение показателя в принятой для него системе мер (например, мм для суммы осадков за год или содержание гумуса в процентах)

В первом примере эксперт собирается оценить землю для взращивания яровых. Для этого им были выбраны следующие показатели: содержание гумуса, содержание фосфора, расстояние до водоема, сумма осадков за год, среднегодовая температура, содержание калия. Карточки показателей для этих показателей, отображенные системой представлены на рисунках 18-23.

Нормирование данных показателей проводится по формуле (6), описанной во второй главе работы.

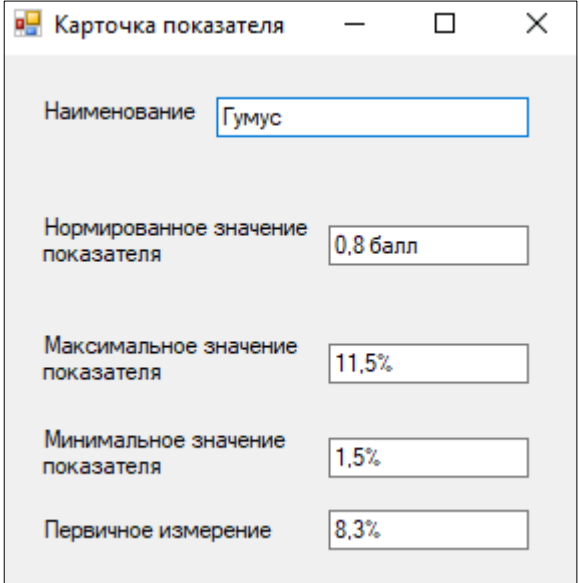

Рисунок 18 – карточка показателя «гумус»

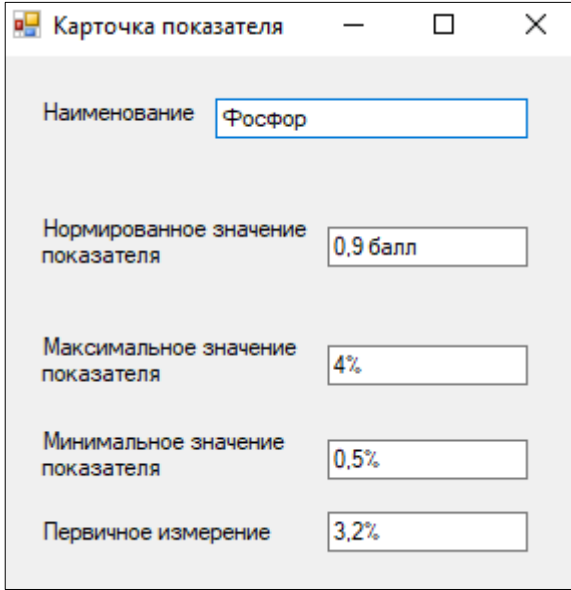

Рисунок 19 – карточка показателя «фосфор»

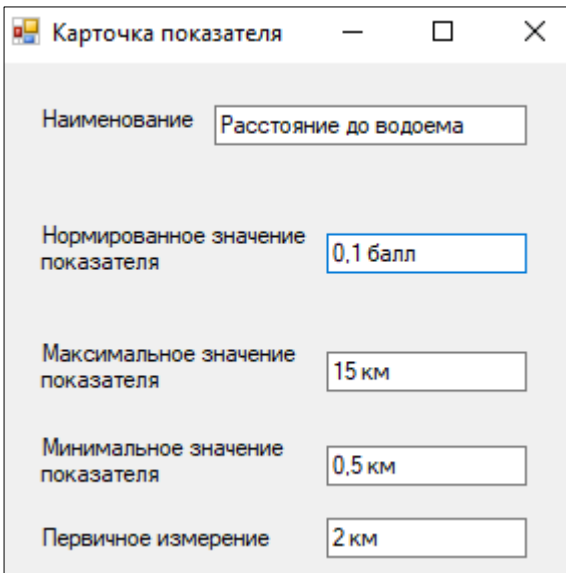

Рисунок 20 – карточка показателя «расстояние до водоема»

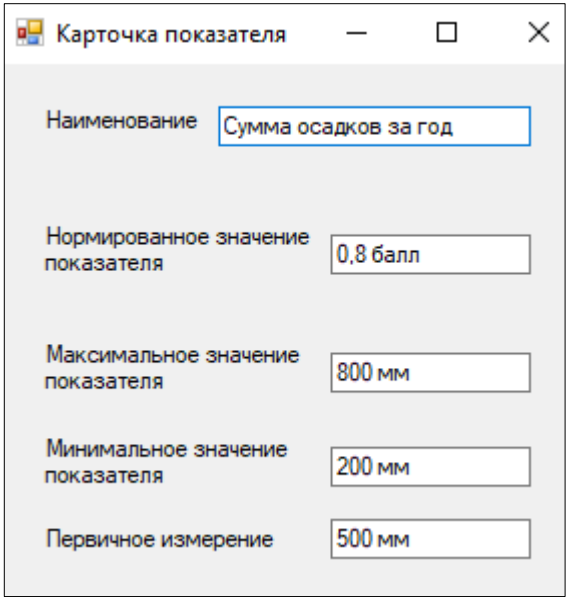

Рисунок 21 – карточка показателя «сумма осадков за год»

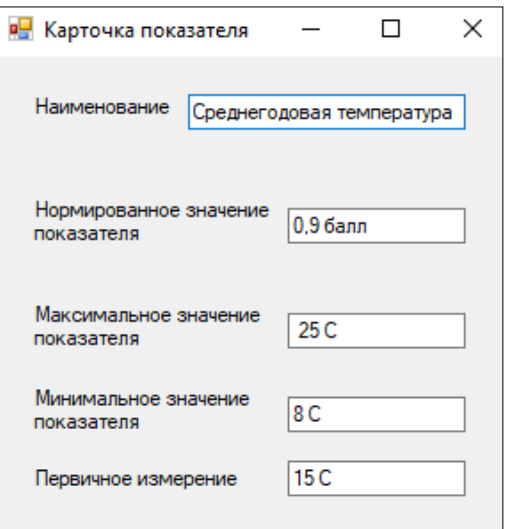

Рисунок 22 – карточка показателя «среднегодовая температура»

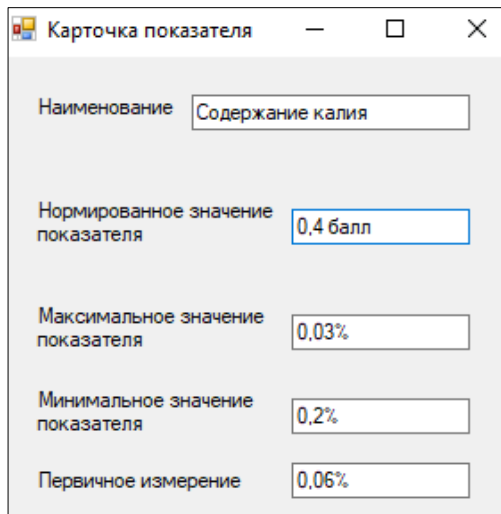

Рисунок 23 – карточка показателя «содержание калия»

После вывода карточек показателей пользователю открывается достаточно простой в использовании калькулятор с возможностью применения показателей, выбранных ранее. Внешний вид показан на рисунке 24.Также, необходимо ввести название для формулы для хранения ее в базе.

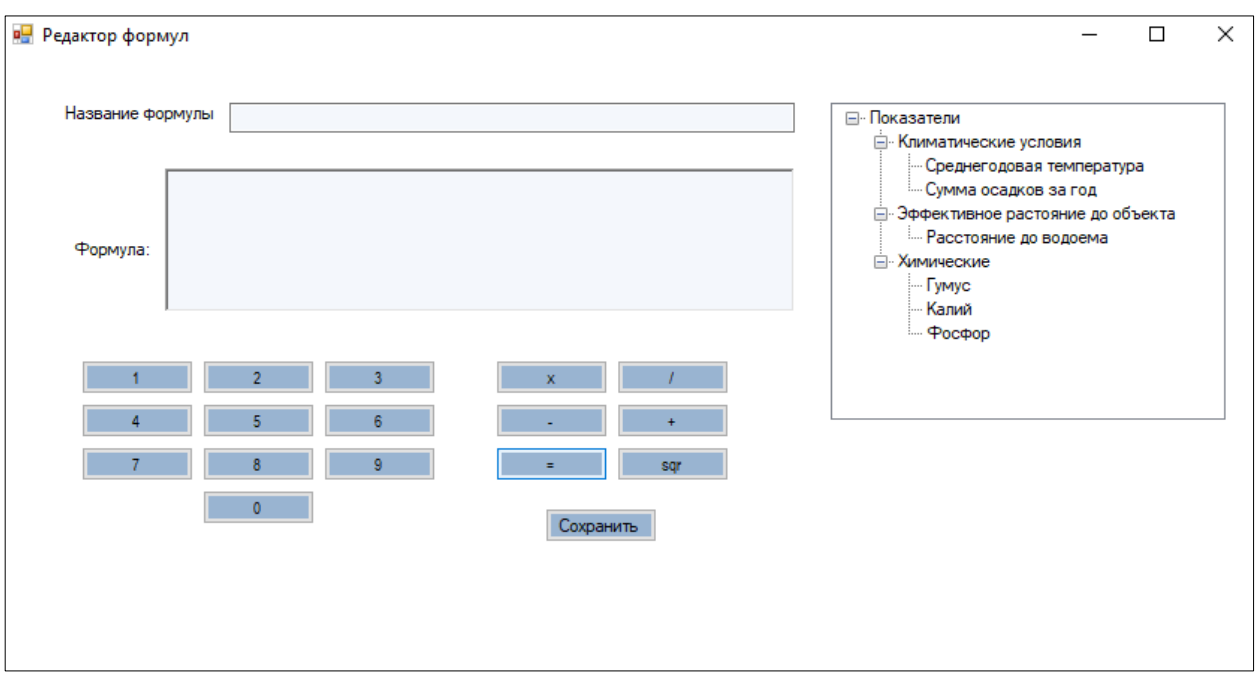

Рисунок 24 - внешний вид редактора формул

Для оценки земли для взращивания яровых эксперт расставляет нужные коэффициенты и комбинирует показатели по своему усмотрению. Введенная формула представлена на рисунке 25.

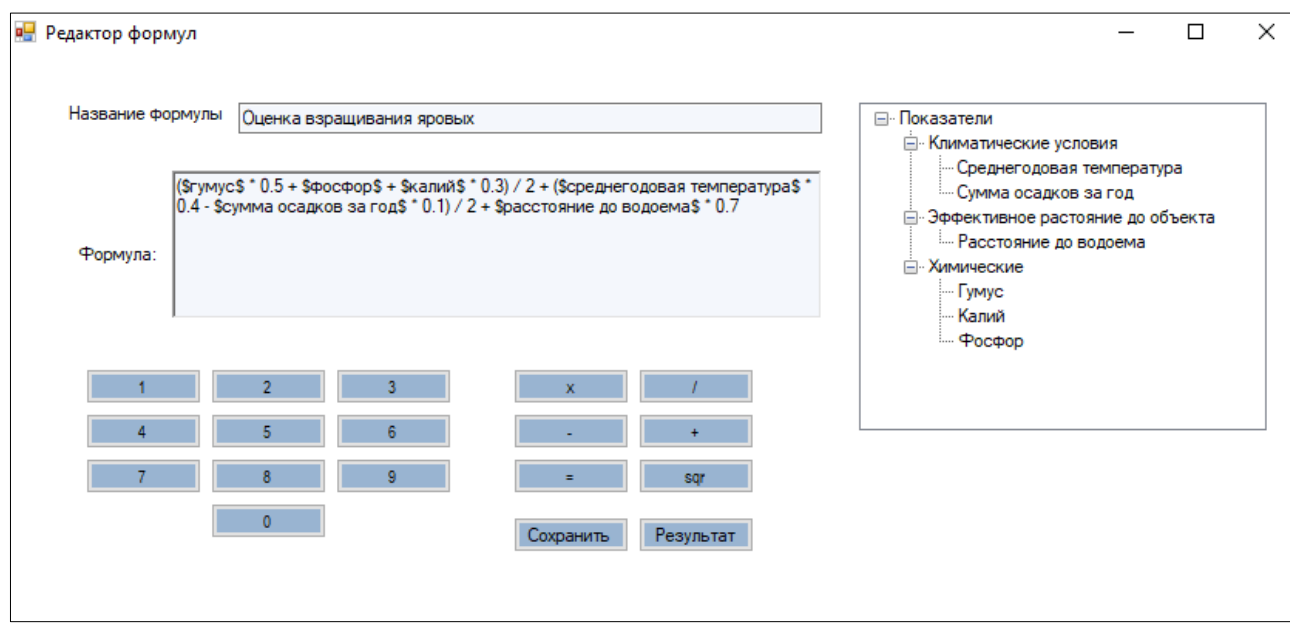

Рисунок 25 - введенная формула «Оценка взращивания яровых»

 $B$ системе введенная формула будет иметь вид: ozenka1  $\equiv$  $$top.him.gumus.value$  $$*0.5$ \$top.him.phosphor.value\$  $+$  $+$ 

\$top.him.kalium.value\$\*0.3)  $\angle$  2 +  $$top.klimat.srtemp.values$ <sup>\*</sup>0.4 \$top.klimat.osadki.value\$\*0.1) / 2 + \$top.rasst.vodoem.value\$\*0.7

После ввода формулы в систему можно вывести полученные значения для полей в виде их окраски разной интенсивности, в зависимости от полученного значения. Действие данной операции показано на рисунке 26. Окрашенная карта в зависимости от полученной оценки и является результатом работы модуля.

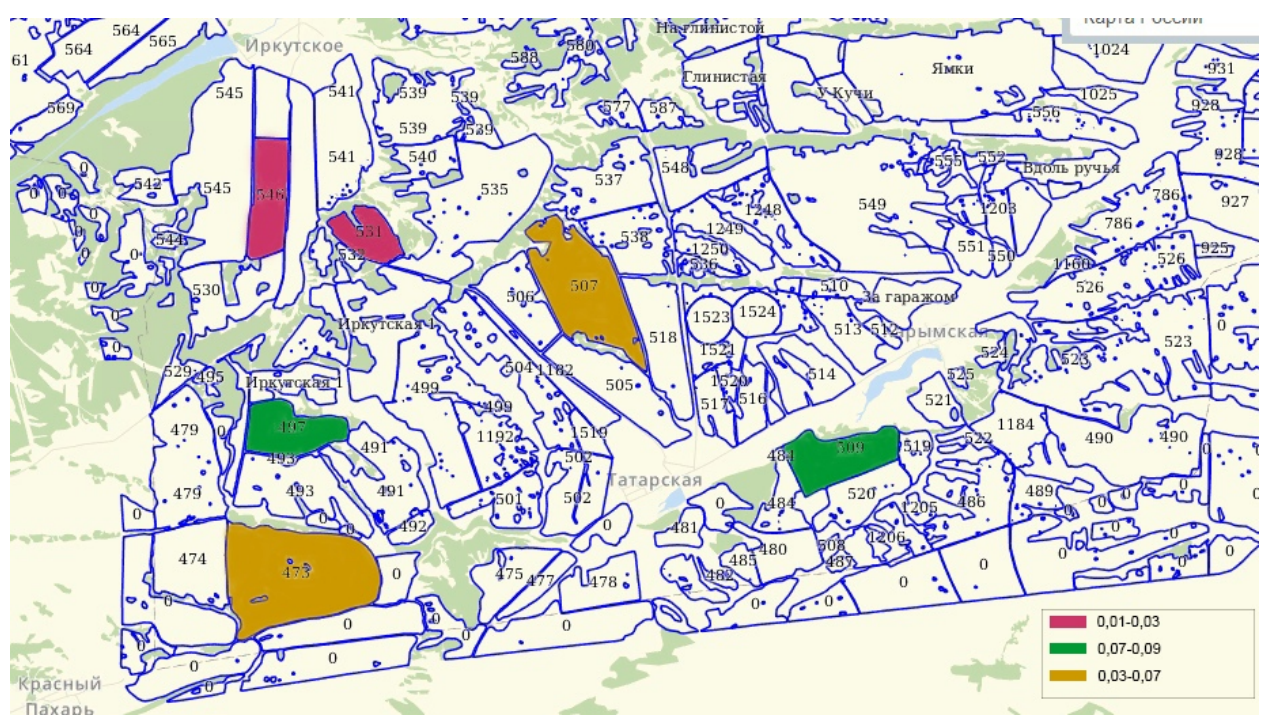

Рисунок 26 - результат работы модуля

Во втором примере для рассмотрения использования оценка состояния залежных земель.

Первым шагом экспертом выбраны следующие показатели для составления формулы: твердость почвы, плотность почвы, влагоемкость, сумма осадков за год, трансформация угодий. Эксперту также были представлены карточки показателей с их различными значениями. После этого, следуя логике работы модуля, эксперту открывается окно редактора формул. Вид редактора формул с расставленными коэффициентами показан на рисунке 27.

#### **Р.** Редактор формул

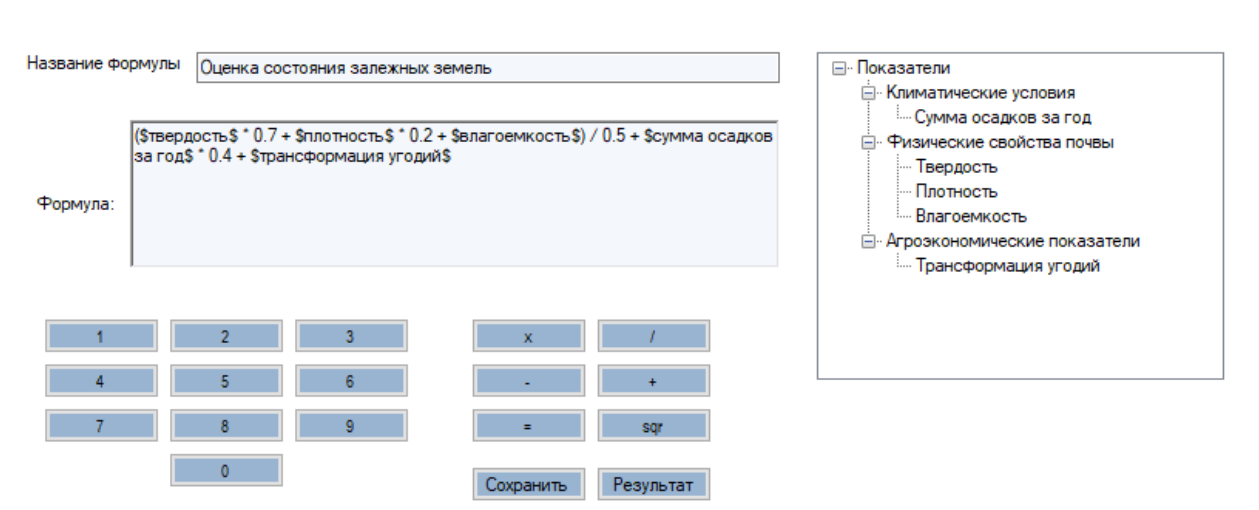

 $\Box$ 

 $\times$ 

Рисунок 27 – окно ввода формулы «Оценка состояния залежных земель»

Для третьего примера использована оценка пригодности земли для выращивания хмеля. В качестве показателей для составления формулы эксперт выбрал следующие: каменистость почвы, влагоемкость почвы, плотность почвы, число дней в году с засухой, максимум температуры, сумма осадков за год, гумус. После вывода нормированных показателей и работы в редакторе формул экспертом была составлена следующая формула (рисунок 28)

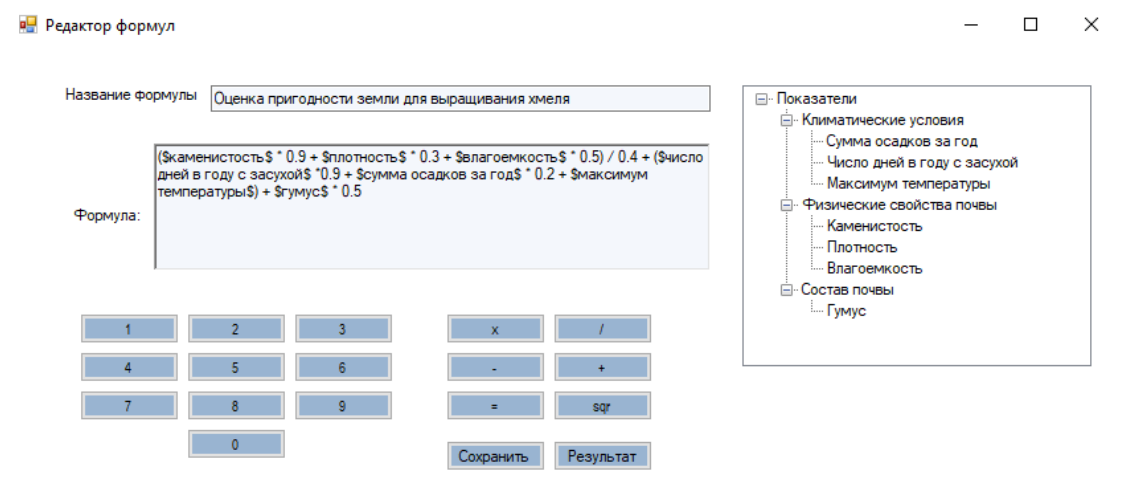

Рисунок 28 – ввод формулы «Оценка пригодности земли для выращивания

хмеля»

Рассмотрим случай, при котором пользователь выбрал пункт «Рассчитываемые показатели» Ему откроется окно, показанное на рисунке 29, где он может выбирать рассчитываемый показатель, уже имеющийся в системе.

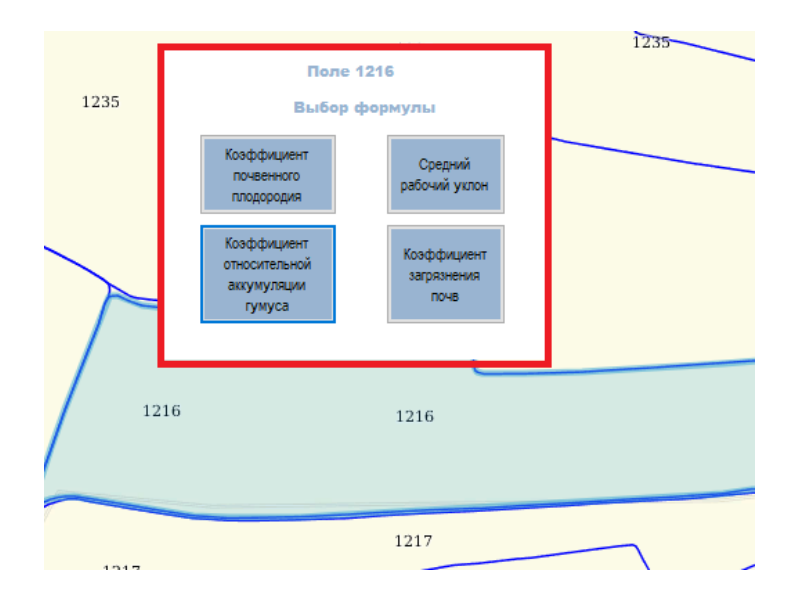

Рисунок 29 – выбор показателя

Как только пользователь выбирает рассчитываемые показатель, передается запрос в базу знаний, в нужную формулу подставляются значения, имеющиеся в системе, а на экран выводится результат. Полученное окно показано на рисунке 30.

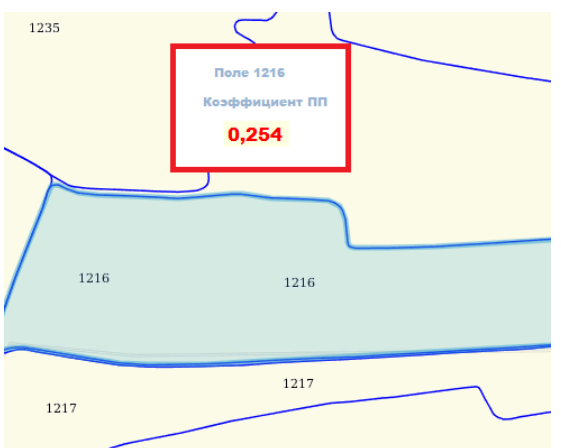

<span id="page-42-0"></span>Рисунок 30 – окно с результатом

## **Вывод по третьей главе**

В результате выполнения третьей части работы был разработан интерфейс модуля. Согласно требованиям, выделенным во второй главе, получен функционал, реализованный в ходе выполнения третьей задачи.

Пользователю дана возможность:

- работать с рассчитываемыми показателями;
- просматривать карточку показателя;
- оценивать землю по сохраненной формуле;
- создавать формулу для оценки земли.

<span id="page-43-0"></span>Таким образом, можно говорить о том, что третья задача работы выполнена.

#### Заключение

Во время решения первой задачи была исследована предметная область. А именно: проанализированы методики оценивания ЗСХН с целью выявления наиболее часто встречающихся показателей и подбора методик для внедрения в модуль. В тех же методиках удалось установить, какую информацию эксперту хочется видеть в модуле, с какими группами показателей работать, и как разбить показатели на ЭТИ самые группы. Также, ДЛЯ сравнения проанализированы программные продукты и их модели, напоминающие разработку, что позволило более четко выявить требования к модулю, разработать его интерфейс, оценить подходы к созданию модуля. Таким образом, первая задача была решена.

После решения первой задачи были выявлены требования к модулю. Для четкого их понимания разработана диаграмма вариантов использования. Требования к структуре модуля позволили понять его место и взаимодействие с агромониторинга ЗСХН. Построен алгоритм работы модуля, системой показывающий последовательность действий эксперта, а также подсистемы, участвующие в работе модуля. Диаграмма деятельности позволила рассмотреть прецедент «Создание новой формулы», показывающий задействованность всех полсистем при ланной операции, что значительно облегчает тап проектирования. Результаты выполнения второй задачи - построенные алгоритмы, диаграммы, описание требований – позволило перейти к проектированию модуля редактора формул, а также дальнейшей  $e_{\Gamma}$ разработке.

В ходе решения третьей задачи разработан интерфейс прототипа модуля, его основные компоненты. На конкретных примерах оценки земель  $R\overline{\rm IL}$ определенных различных целей показана работа модуля и его возможности. Исходя из этого, третья задача работы, проектирование и разработка редактора формул, решена.

#### **Список используемых источников**

- <span id="page-45-0"></span>1. Андреев С.М., Красовский Г.Я., Соловей В.В. Метод оценки плодородия почв по материалам космических съёмок (на примере Татарбунарского района Одесской области) //Ученые записки Таврического национального университета Имени В.И. Вернадского. Серия: география. – 24(63) - № 3 – с. 16-23.
- 2. Бадамшина Е.Ю. Методические указания к выполнению курсового проекта «Организация территории севооборотов» // г. Уфа, БГАУ, кафедра землеустройства, 2013. С. 7-8
- 3. Бочарникова, Светлана Юрьевна. Разработка информационной системы для расчёта агроэкономического потенциала земель сельскохозяйственного назначения [Электронный ресурс] : выпускная квалификационная работа бакалавра : 09.03.02 / С. Ю. Бочарникова. — Красноярск : СФУ, 2016.
- 4. Гуреева, О. В. Особенности земель сельскохозяйственного назначения как объекта оценки // Вестник Саратовского государственного социально-экономического университета. 2008. No 4. С. 78–81.
- 5. Земельный кодекс Российской Федерации. 2001 г. No 136 ФЗ. Ред. от 01.01.2017 (с изм. и доп., вступ. в силу с 01.01.2016) [Электронный ресурс]. / Режим доступа: http://www.consultant.ru/document/cons\_doc\_LAW\_33773/.
- 6. Информационный ресурс для фермеров [Электронный ресурс]: О чем рассказывает удельная электропроводность почвы – Режим доступа: http://fermer.org.ua/stati/tehnologi/o-chem-raskazyvaet-udelnajayelektroprovodnost-pochvy-11073.html
- **7.** Информационный ресурс компании «Postgrespro» [Электронный ресурс]: Документация к PostgreSQL. Что такое PostgreSQL – Режим доступа: https://postgrespro.ru/docs/postgresql/10/intro-whatis
- 8. Информационный ресурс компании «Совзонд» [Электронный ресурс]: система «Атлас земель сельскохозяйственного назначения РФ». Общая информация. – Режим доступа: http://sovzond.ru/projects/2070/
- 9. Качинский, Н. А. Почва, ее свойства и жизнь // Н. А. Качинский // Учебное пособие академии наук СССР. Серия «Настоящее и будущее Земли и человечества» / Москва 1975.
- 10.Мощенкова, Дарья Сергеевна. Онтология земель сельскохозяйственного назначения для системы поддержки принятия решений в сельскохозяйственном производстве [Электронный ресурс] : выпускная квалификационная работа бакалавра : 09.03.02 / Д. С. Мощенкова. — Красноярск : СФУ, 2017.
- 11.Портал Новосибирского государственного технического университета [Электронный ресурс]: диаграммы деятельности. –Режим доступа: https://ciu.nstu.ru/kaf/persons/1914/page47048/diagramm\_deyatelnosti
- 12.Приказ Министерства сельского хозяйства Российской Федерации (Минсельхоз России) от 11 января 2013 г. N 5 г. Москва "Об утверждении Методики расчета показателя почвенного плодородия в субъекте Российской Федерации"
- 13.Раевич К. В. Методы поддержки принятия решений при оценке земельных ресурсов лицом, принимающим решение в задачах управления сельскохозяйственным производством (на примере земледельческой части Сухобуземского района Красноярского края) // К. В. Раевич, И. В. Зенков // Диссертация СФУ 2016г.
- 14.Раевич К. В. Управление использование продуктивных земель агропромышленного комплекса Красноярского края на основе показателей агроэкономического потенциала: научная статья /К.В. Раевич, И.В. Зеньков, Ю.А. Маглинец -Красноярск, 2016.–3 – 5 с.
- 15.Раевич К.В., Маглинец Ю.А., Цибульский Г.М. Интеллектуальная информационная система оценивания земель сельскохозяйственного

назначения// Журнал Сибирского федерального университета. Серия: техника и технологии. 9(7), с.1025-1034.

16. Савченко О. Ф. Методологические аспекты создания информационных систем в сельском хозяйстве / О. Ф. Савченко // Достижение науки и техники АПК. – 2006. No 11. – С. 5 -9.

# <span id="page-48-0"></span>**ПРИЛОЖЕНИЕ А ПЛАКАТЫ ПРЕЗЕНТАЦИИ**

## **Плакаты презентации**

Федеральное государственное автономное образовательное учреждение высшего образования «СИБИРСКИЙ ФЕДЕРАЛЬНЫЙ УНИВЕРСИТЕТ»

# БАКАЛАВРСКАЯ РАБОТА Разработка редактора формул для информационной системы мониторинга 3CXH

Руководитель: К.В. Раевич Выпускник: Р. В. Желудков

Красноярск 2018

Рисунок А.1 – Плакат презентации № 1

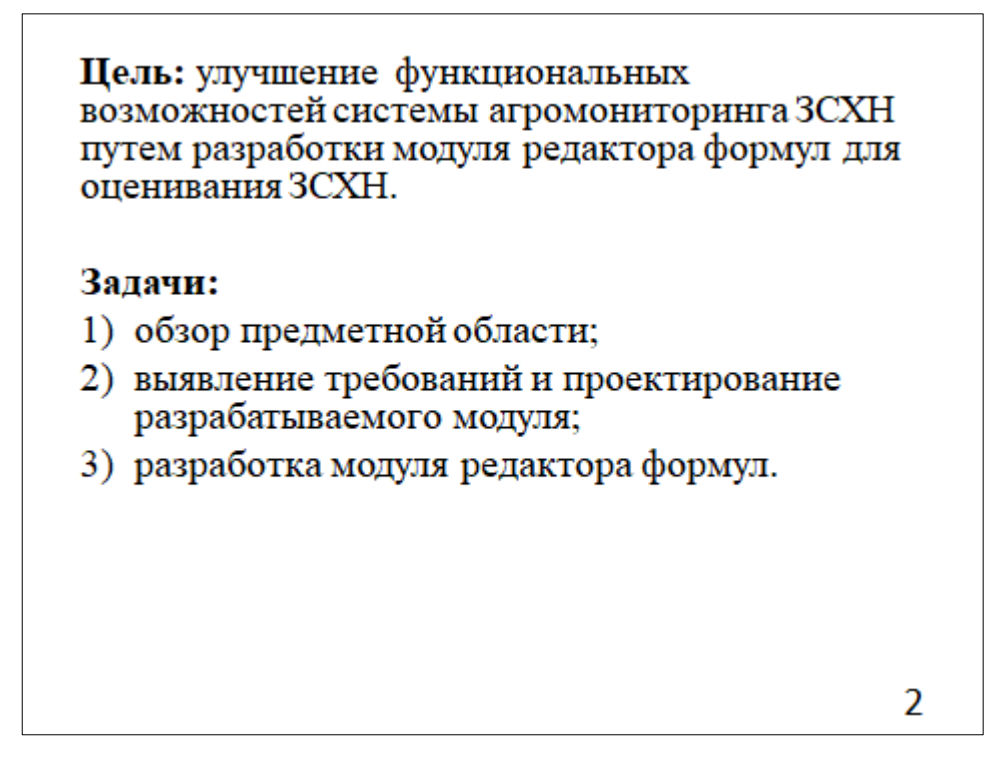

Рисунок А.2 – Плакат презентации № 2

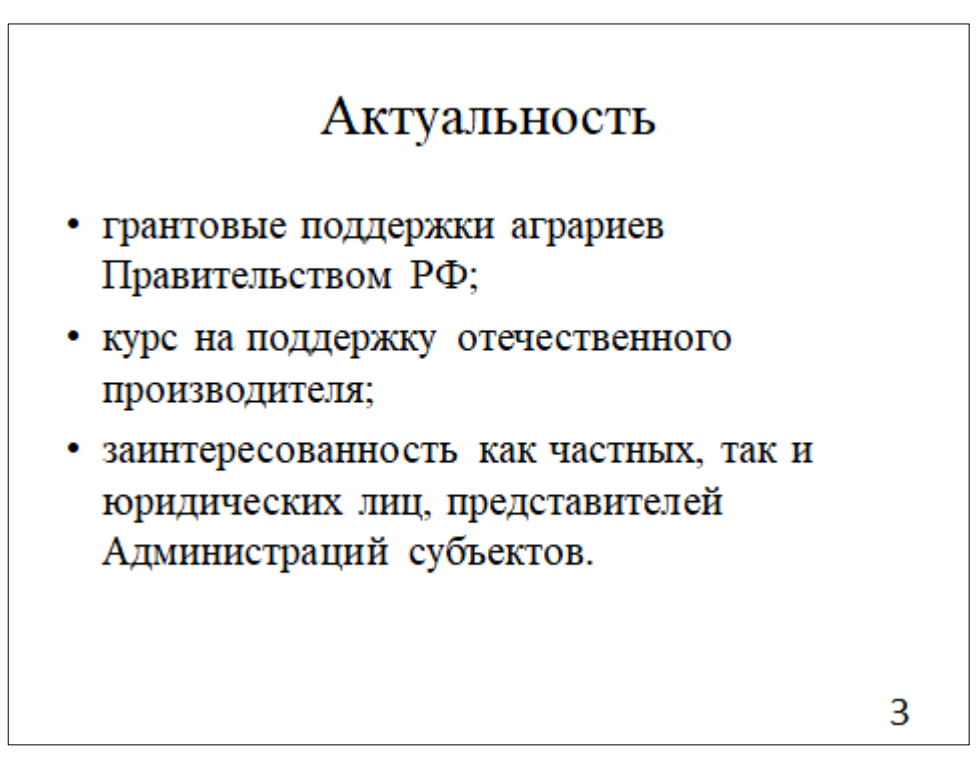

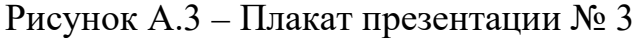

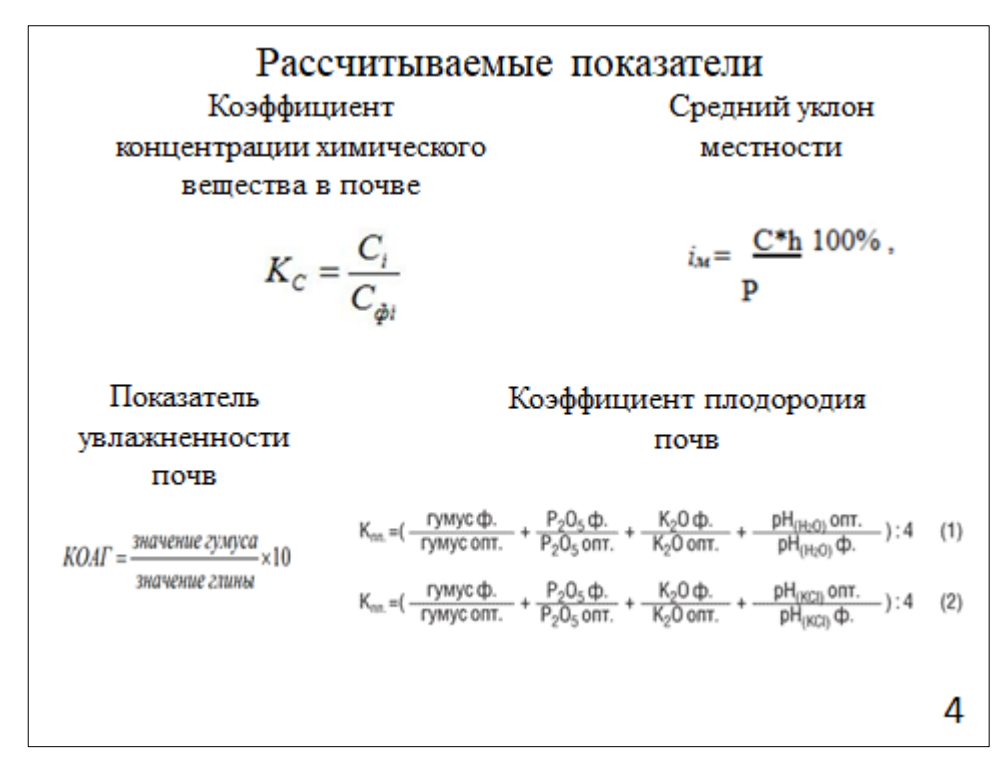

Рисунок А.4 – Плакат презентации № 4

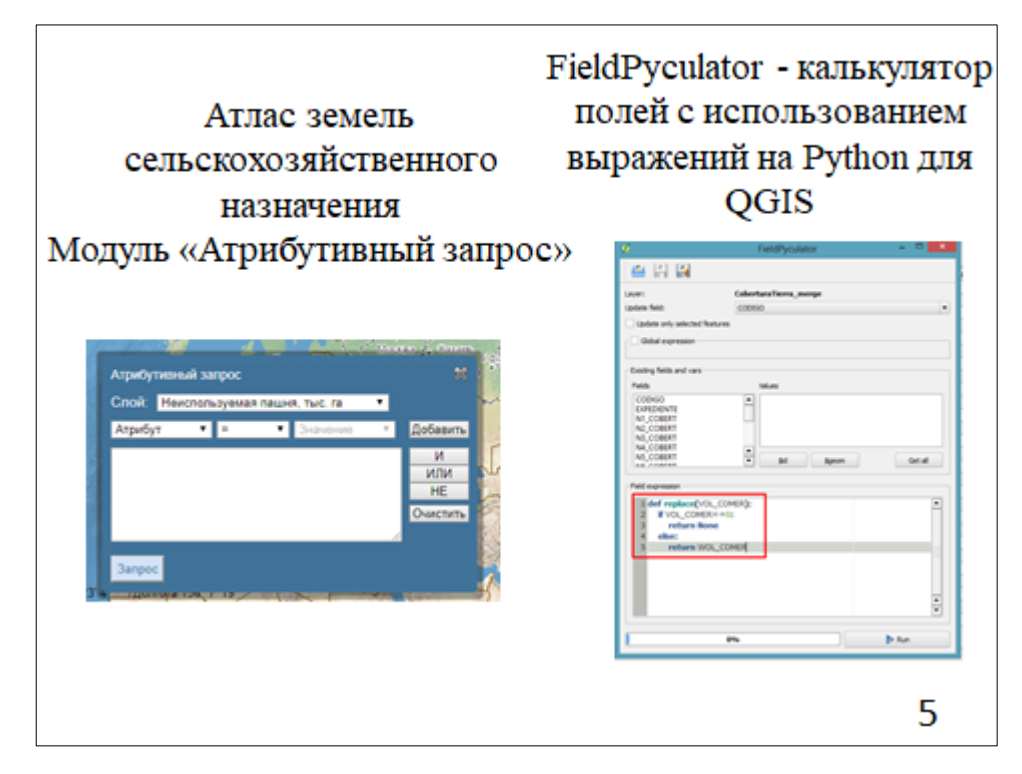

Рисунок А.5 – Плакат презентации № 5

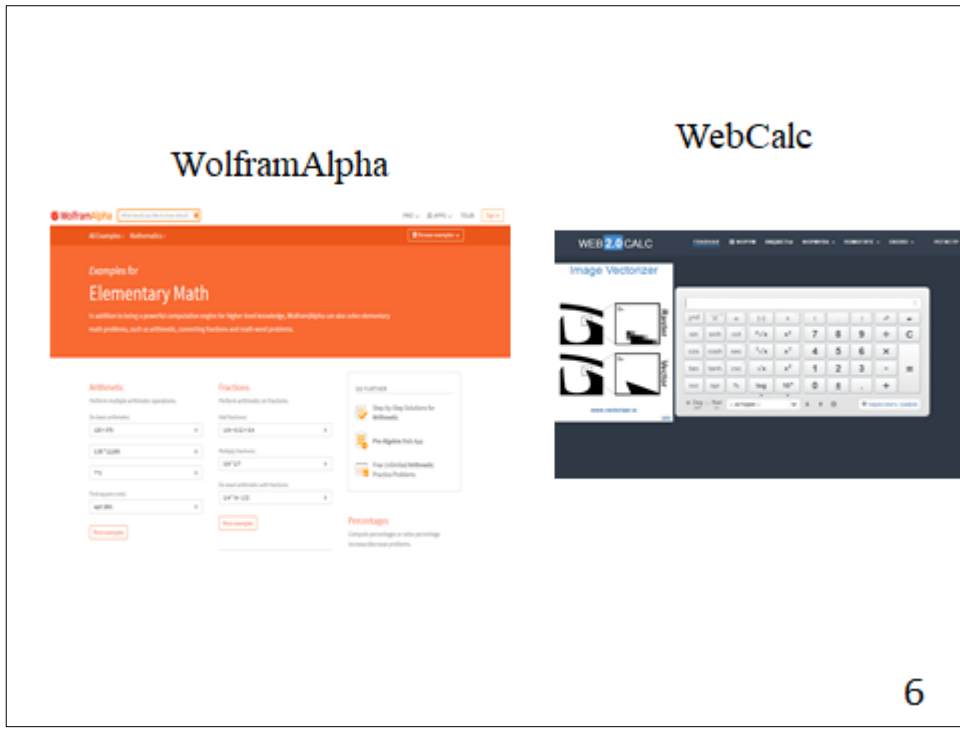

Рисунок А.6 – Плакат презентации № 6

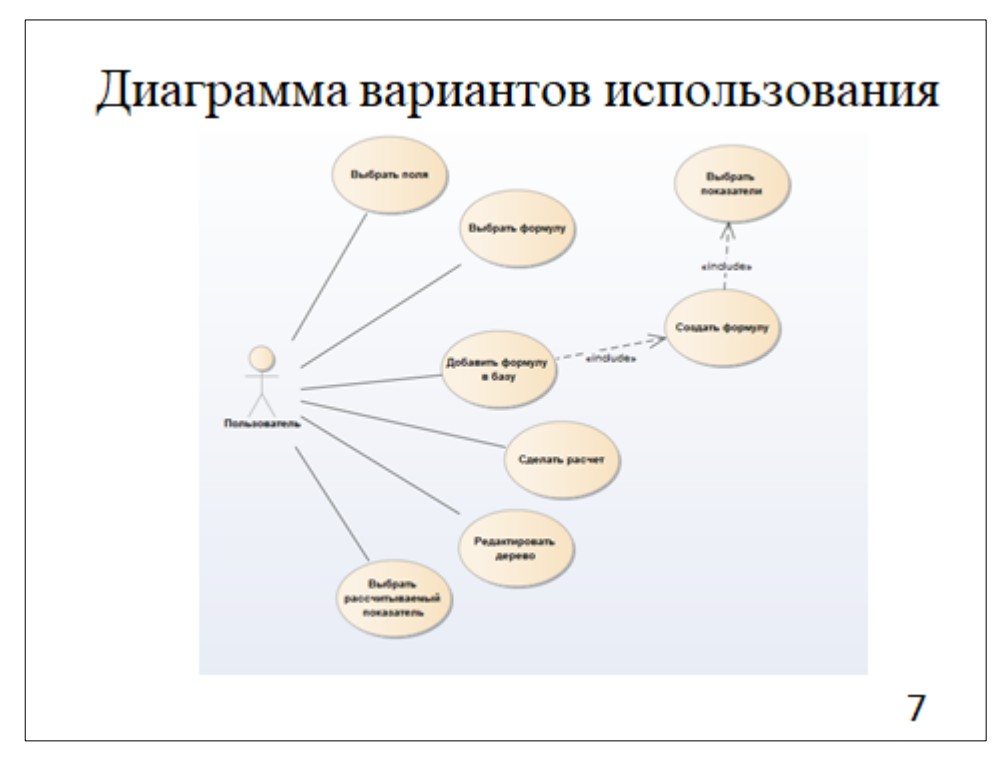

Рисунок А.7 – Плакат презентации № 7

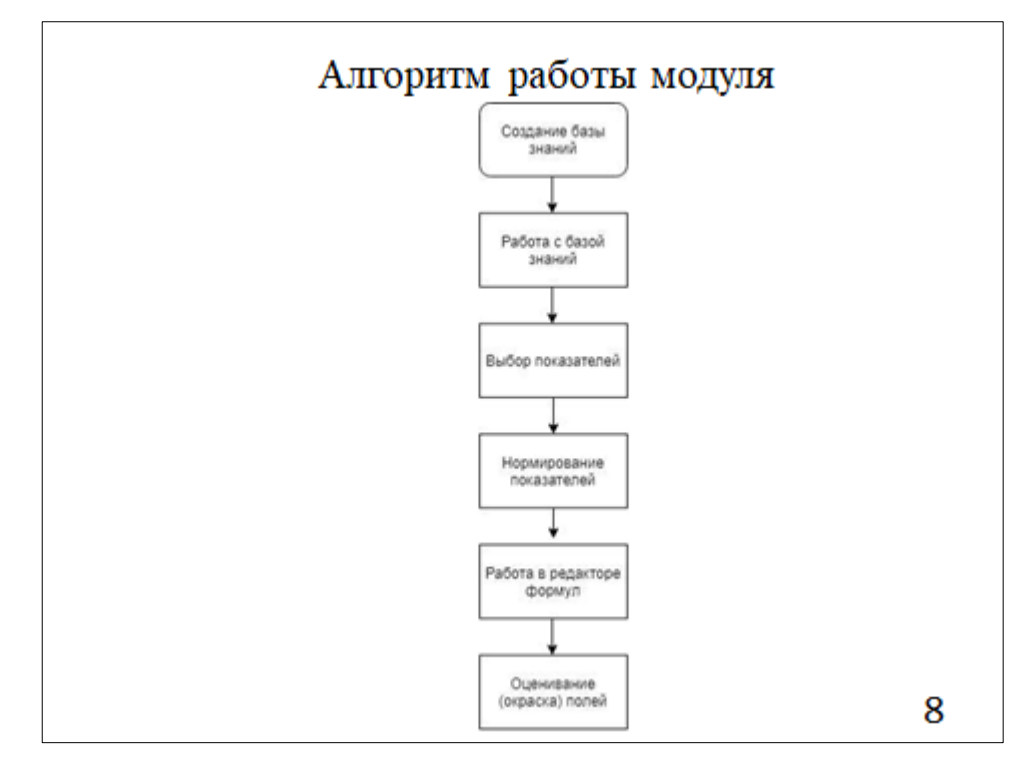

Рисунок А.8 – Плакат презентации  $\mathcal{N}_2$  8

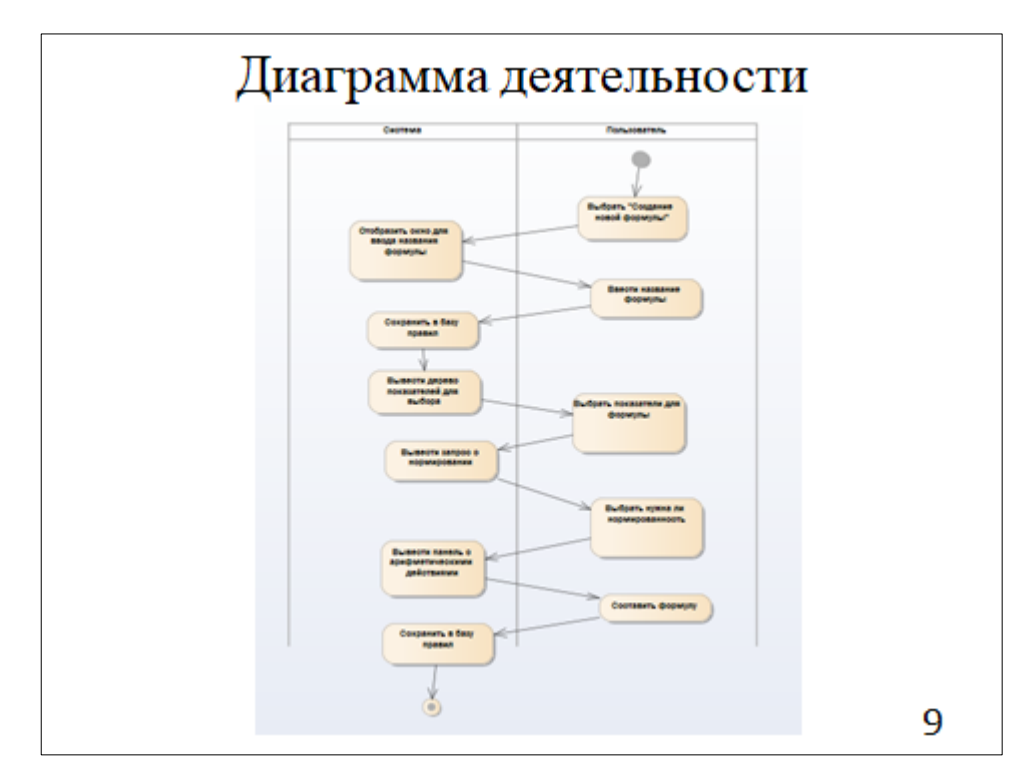

Рисунок А.9 – Плакат презентации № 9

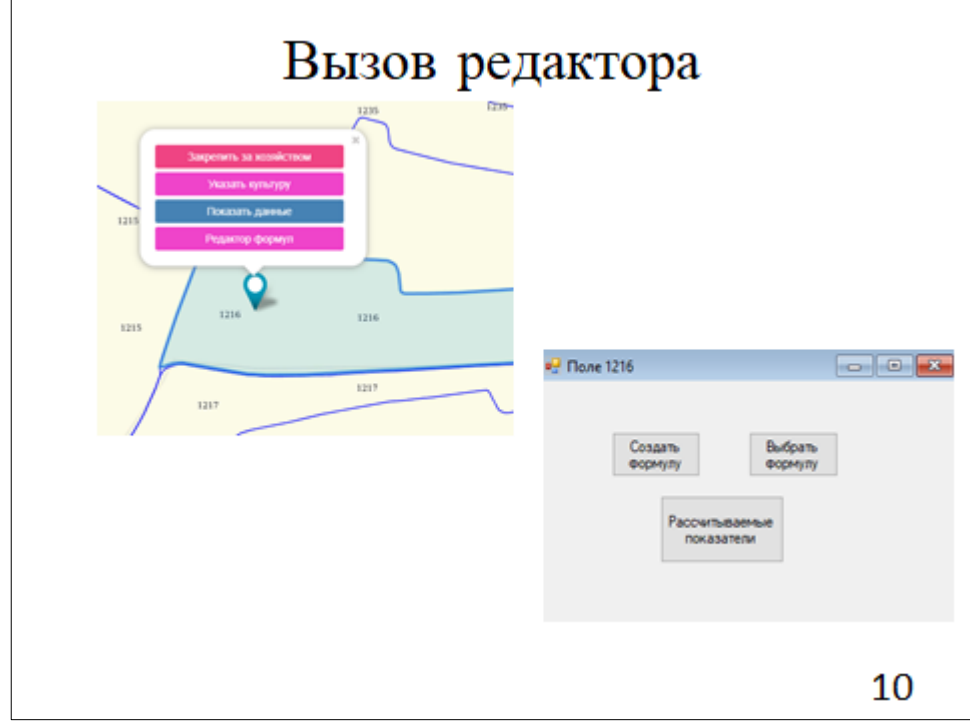

Рисунок А.10 – Плакат презентации № 10

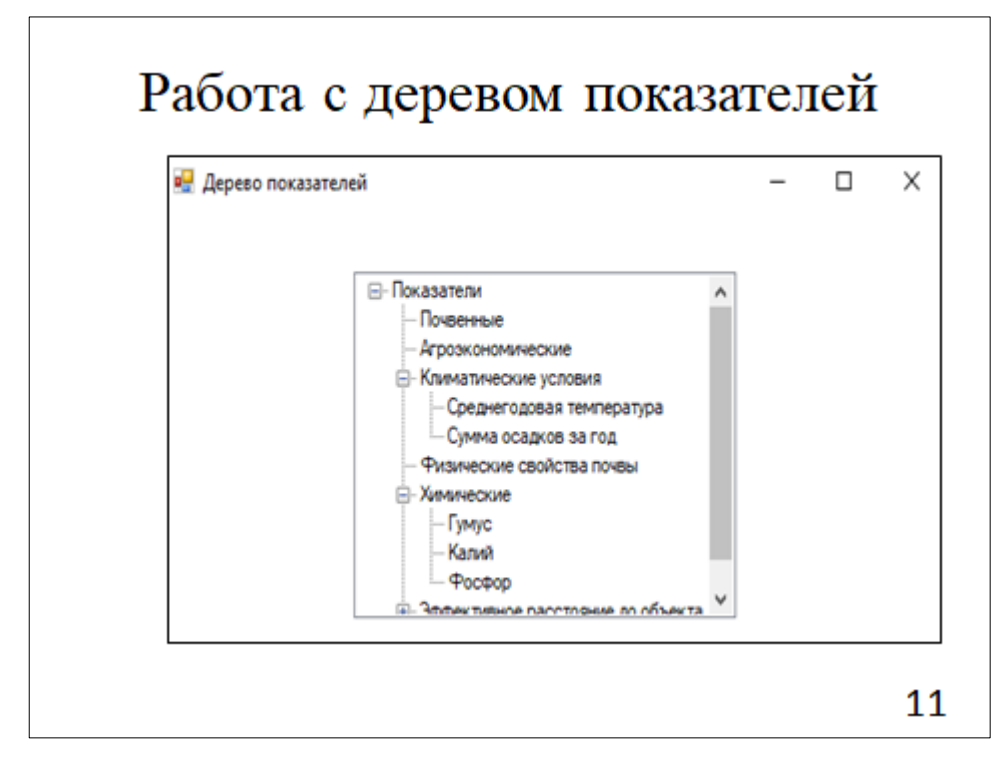

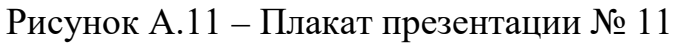

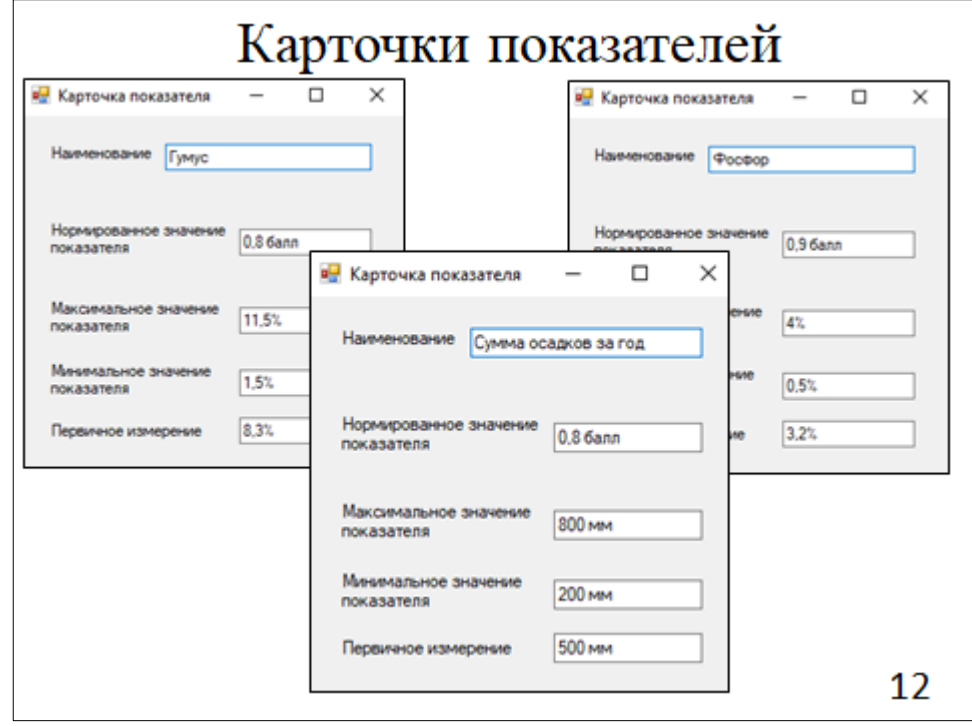

Рисунок А.12 – Плакат презентации № 12

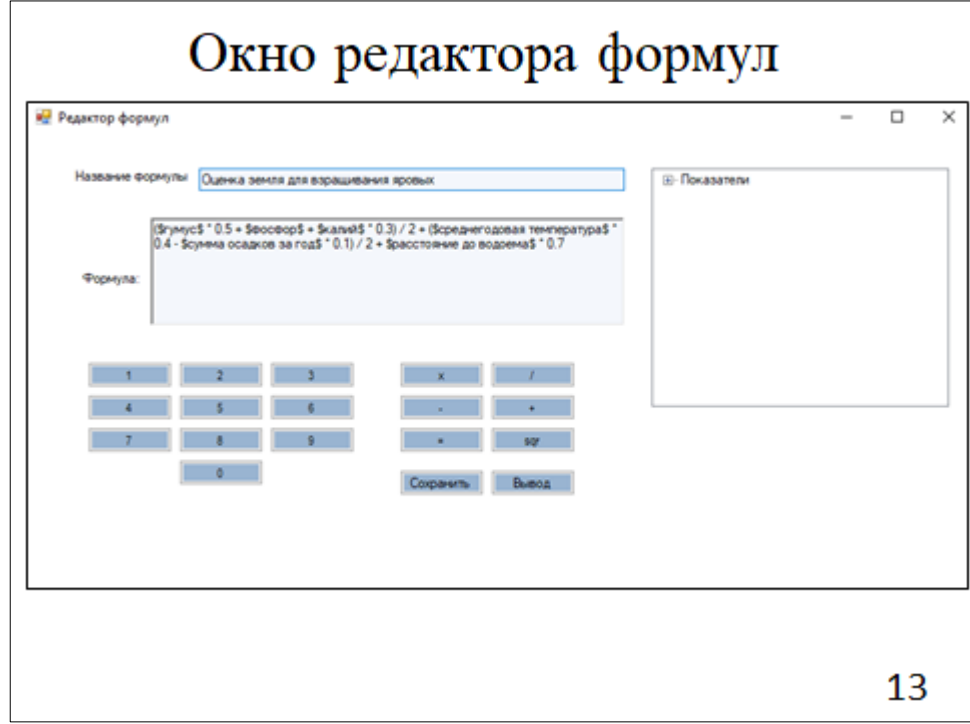

Рисунок А.13 – Плакат презентации № 13

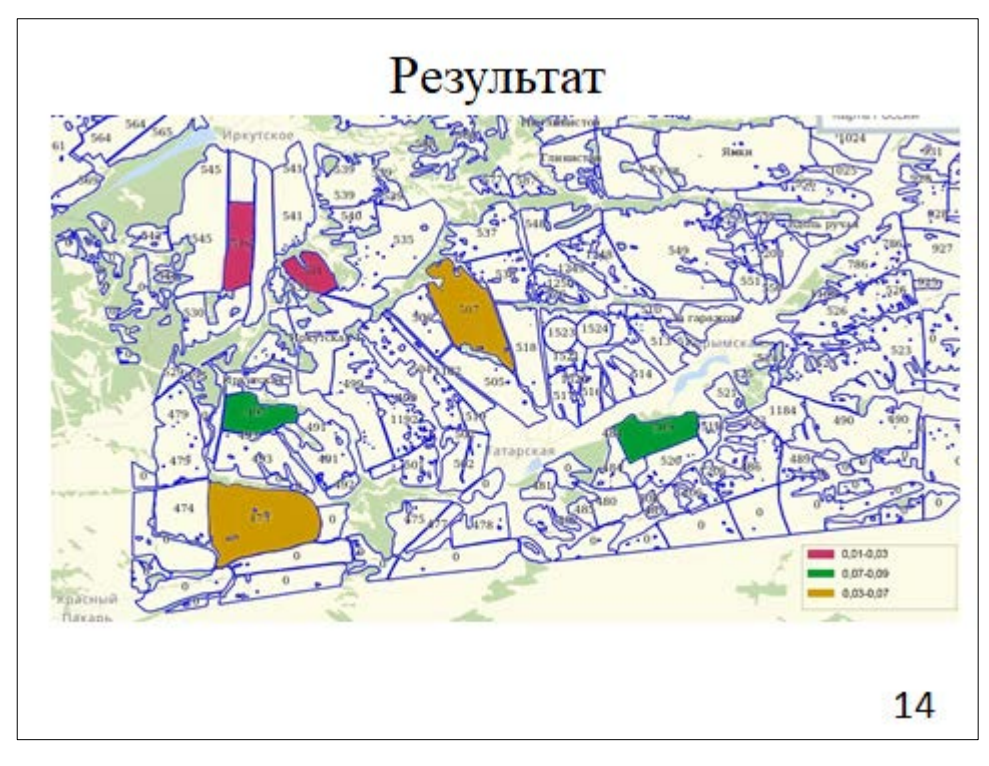

Рисунок А.14 – Плакат презентации № 14

# Заключение

- проанализированы программы-аналоги, подобраны рассчитываемые показатели;
- выявлены требования к модулю;
- пользователю дана возможность:
	- работать с рассчитываемыми показателями;
	- просматривать карточку показателя;
	- оценивать землю по сохраненной формуле;
	- создавать формулу для оценки земли.

15

Рисунок А.15 - Плакат презентации № 15